Dieses Produkt schließt Technologien mit ein, die durch Urheberrechte geschützt sind (verschiedene U.S. Patente und weitere Urheberrechte der Fa. Macrovision Corporation und andere Eigentümer).

Die Verwendung dieser Technologien muss von der Fa. Macrovision Corporation autorisiert werden und zielt nur auf den Heimgebrauch und begrenzte Anwendung ab. Weitergehende Verwendung nur nach Erlaubnis durch die Fa. Macrovision Corporation. Nachbau und Demontage ist untersagt.

Die Symbole DOLBY, PRO LOGIC und das Doppel D **LIL** sind Warenzeichen der Dolby Laboratories Licensing Corporation. Dieses Produkt wird unter der Lizenz der Dolby Laboratories Licensing Corporation hergestellt.

 $\overline{\Omega}$ 

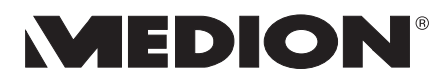

MTC - Medion Technologie Center Freiherr-vom-Stein-Str. 131 D-45473 Mülheim/Ruhr

Tel. 01805 / 633 633 Fax 01805 / 665 566<br>
(0,12 Euro/Minute innerhalb des deutschen Festnetzes) ce-support@medion.com

www.medion.com

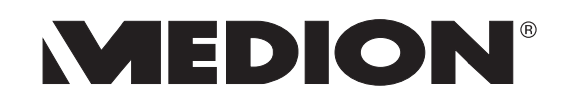

# **SUPER SLIMLINE** DVD PLAYER MIT DIVX® UND NERO®

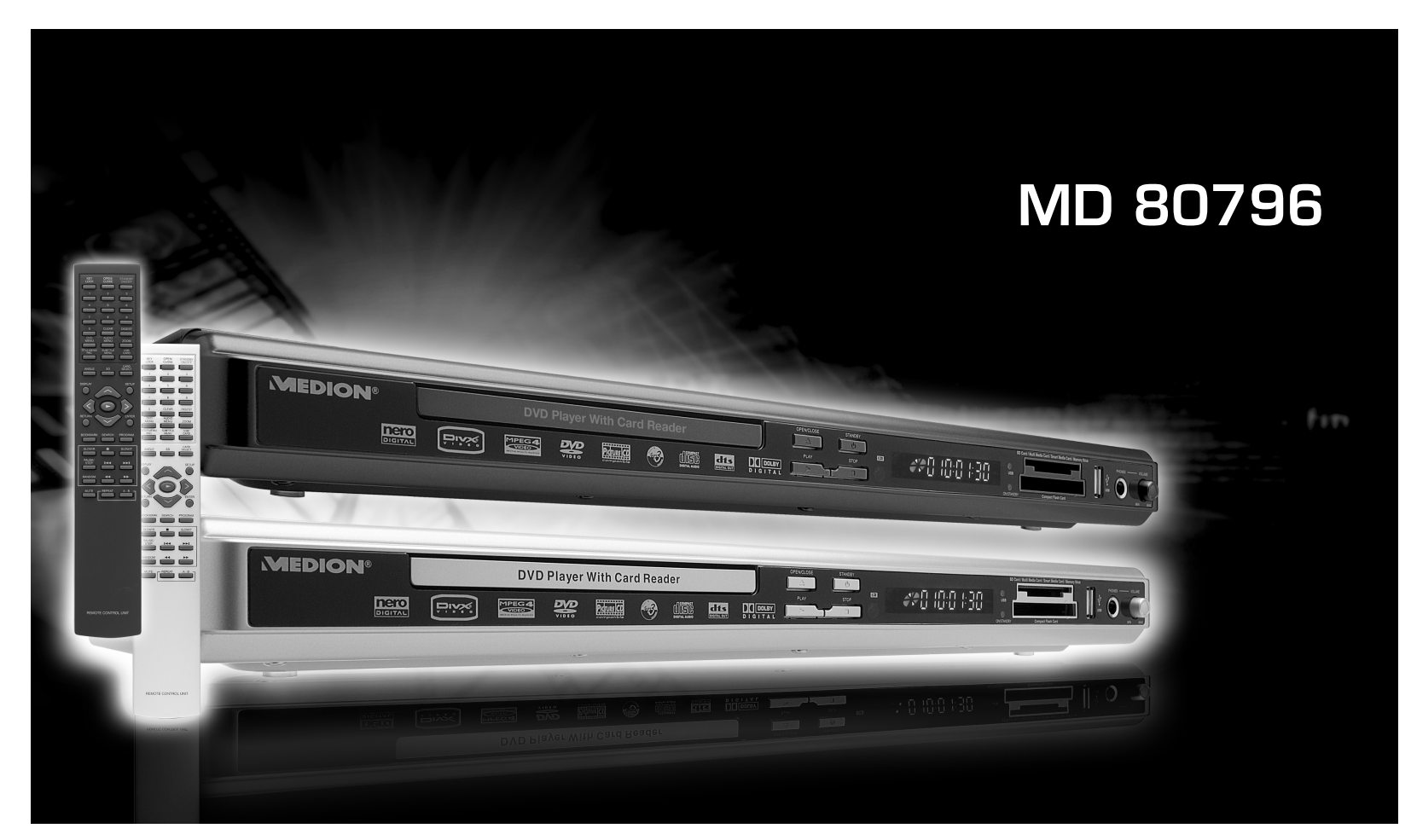

# **BEDIENUNGSANLEITUNG**

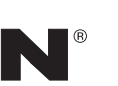

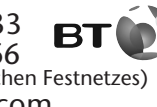

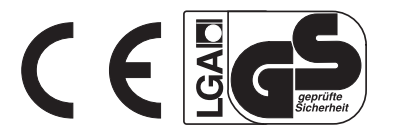

**Bitte aufklappen** 

# **GERÄTEVORDERSEITE**

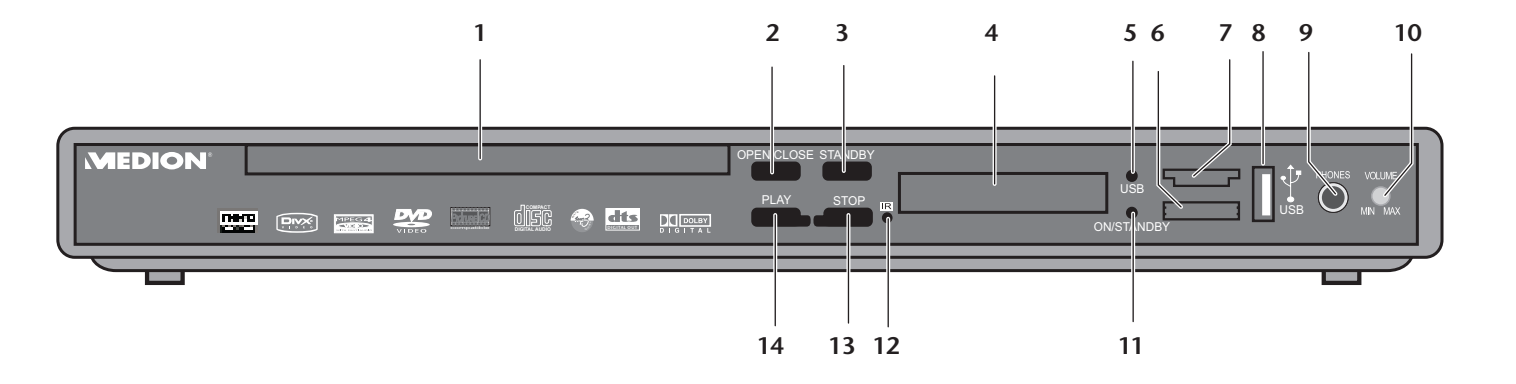

# **GERÄTEVORDERSEITE**

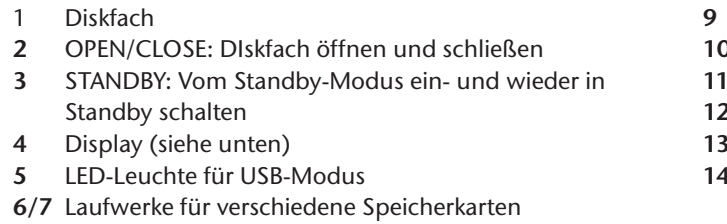

8 USB Anschluss

# **GERÄTERÜCKSEITE**

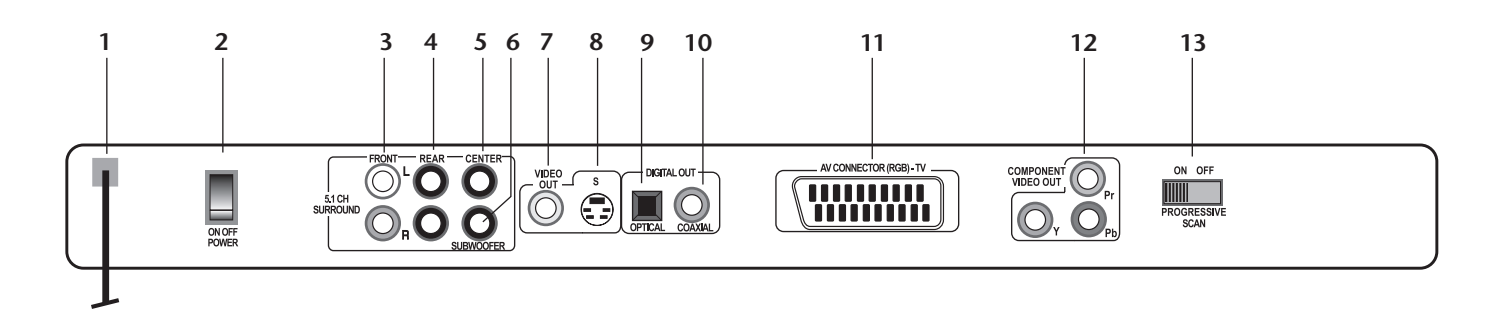

# **DISPLAY**

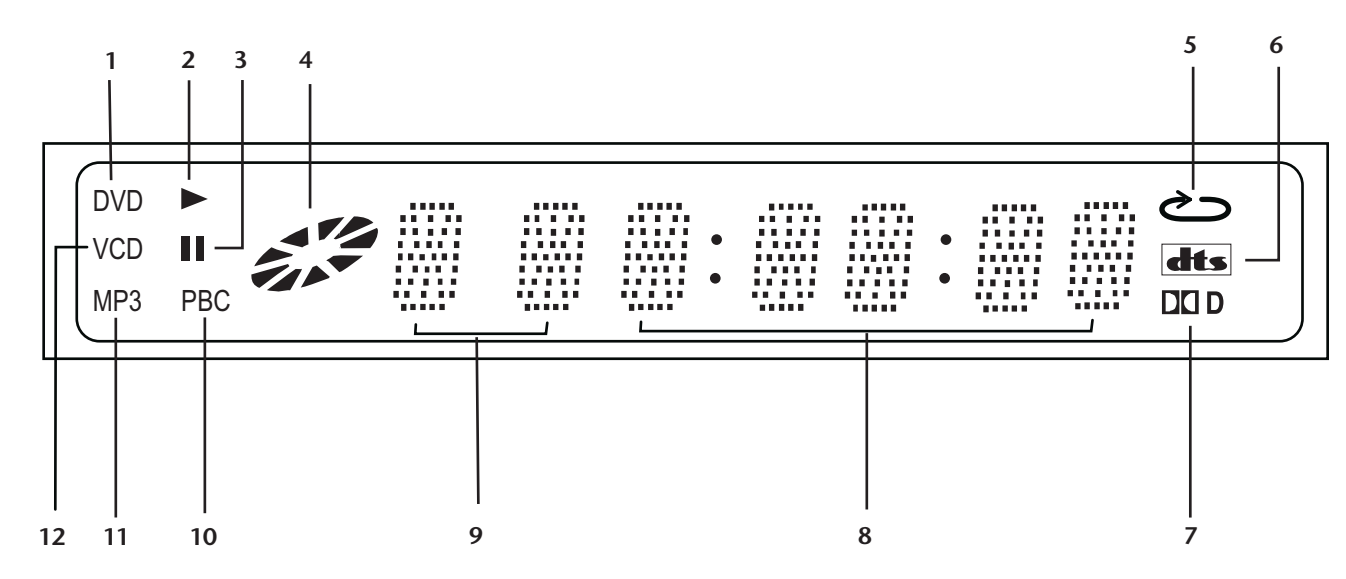

# **GERÄTERÜCKSEITE**

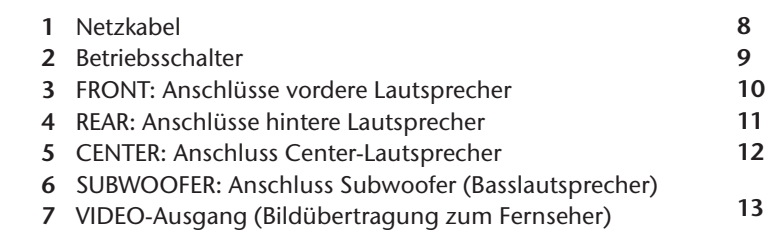

# **DISPLAY**

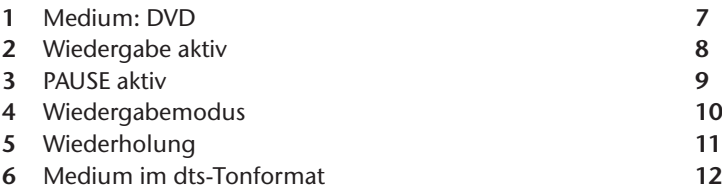

PHONES: Ohr-/Kopfhöreranschluss 0 VOLUME: Lautstärkeregler für Ohr-/Kopfhörer LED-Leuchte für Standby-Modus R: Empfangsfeld für den Sender der Fernbedienung STOP: Wiedergabestopp PLAY: Wiedergabe

S-VIDEO-Ausgang (Bildübertragung zum Fernseher) **OPTICAL** - Digitaler Audio-Ausgang COAXIAL: Digitaler Audio-Ausgang SCART-Anschluss zum Fernsehgerät o. Videorekorder COMPONENT VIDEO OUT: Anschluss für Fernsehgerät mit YUV-Anschluss ("Progressive Scan"-Funktion) PROGRESSIVE SELECT ON/OFF: Schalter auf ON stellen,<br>wenn Sie die "Progressive Scan"-Funktion nutzen wollen

Disk im Dolby Digital-Tonformat Ablaufende Zeit im Format H:MM:SS Aktueller Titel / aktuelles Kapitel Playback-Control aktiv (Video-CD) Medium: MP3-CD 2 Medium: CD (Audio-CD), VCD (Video-CD) oder<br>SVCD (Super-VCD)

# FERNBEDIENUNG

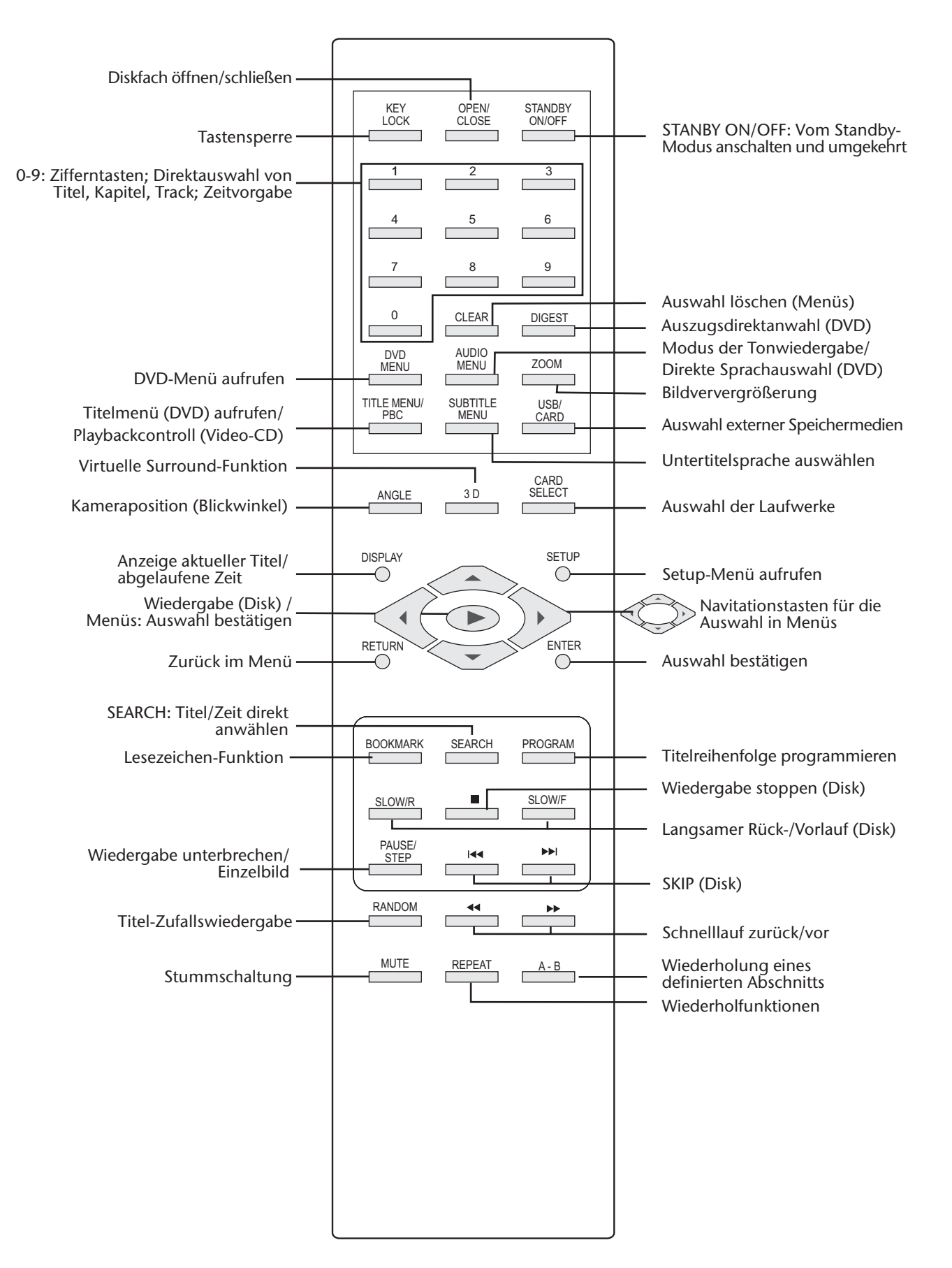

# INHALTSVERZEICHNIS

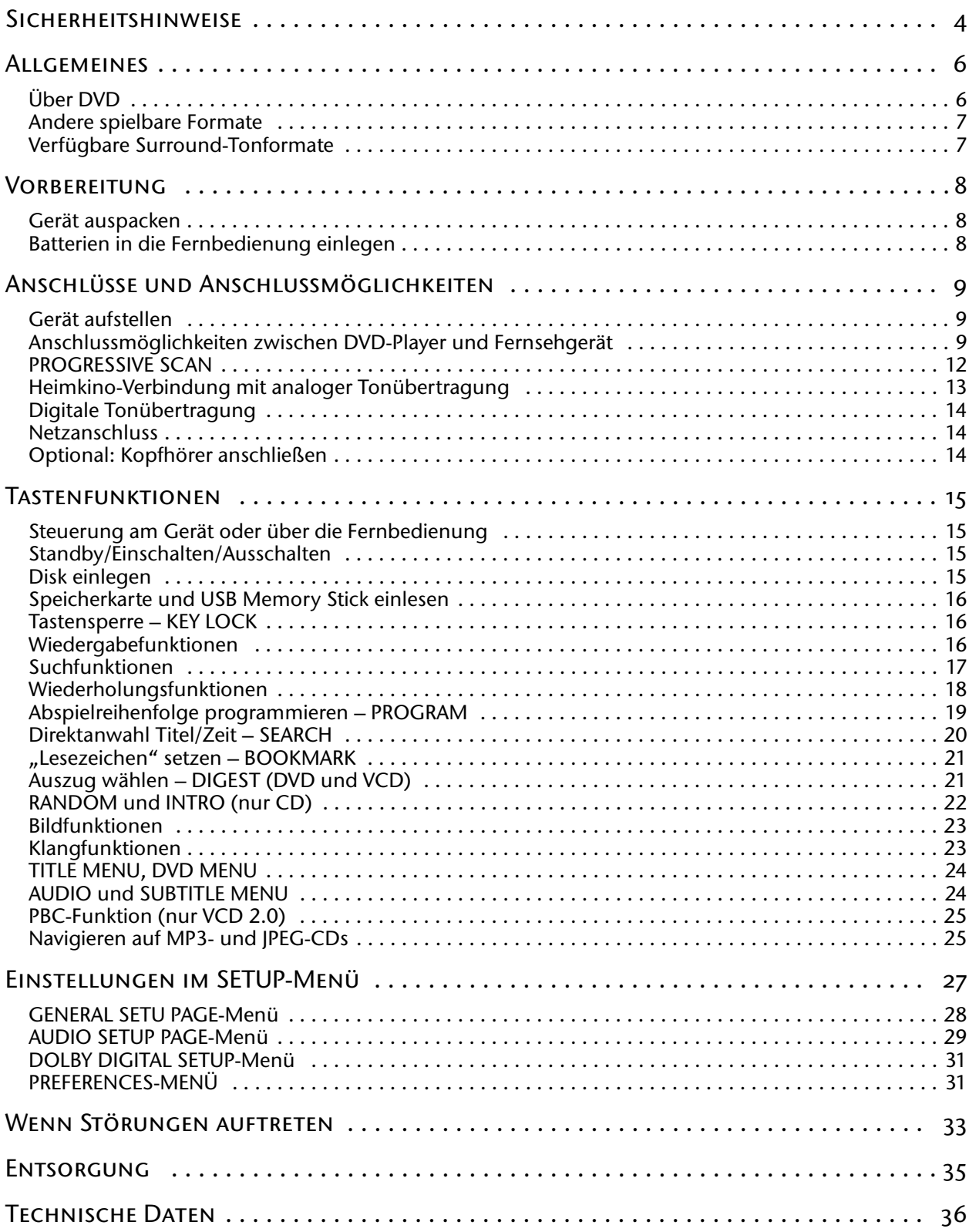

# SICHERHEITSHINWEISE

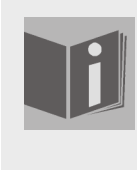

#### **Zu dieser Anleitung**

Lesen Sie vor Inbetriebnahme die Sicherheitsvorschriften aufmerksam durch. Beachten Sie die Warnungen auf dem Gerät und in der Bedienungsanleitung.

Bewahren Sie die Bedienungsanleitung immer in Reichweite auf. Wenn Sie das Gerät verkaufen oder weitergeben, händigen Sie unbedingt auch diese Anleitung aus.

### **Elektrische Geräte nicht in Kinderhände**

Lassen Sie Kinder niemals unbeaufsichtigt elektrische Geräte benutzen.

Batterien/Akkus können bei Verschlucken lebensgefährlich sein. Bewahren Sie deshalb das Gerät und die Batterien für Kleinkinder unerreichbar auf. Wurde eine Batterie verschluckt, muss sofort medizinische Hilfe in Anspruch genommen werden.

Halten Sie auch die Verpackungsfolien von Kindern fern. Es besteht Erstickungsgefahr.

### **Das Gerät sicher aufstellen**

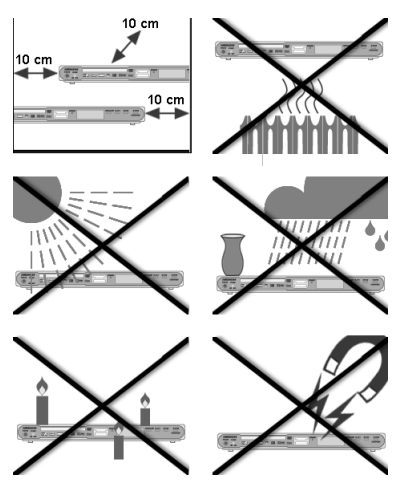

Stellen Sie das Gerät auf eine feste, ebene Oberfläche. Es ist nicht für den Betrieb in Räumen mit hoher Luftfeuchtigkeit (z. B. Badezimmer) ausgelegt. Achten Sie darauf, dass

- immer eine ausreichende Belüftung gewährleistet ist;
- $\Box$  keine direkten Wärmequellen (z. B. Heizungen) auf das Gerät wirken;
- $\Box$  kein direktes Sonnenlicht auf das Gerät trifft;
- der Kontakt mit Feuchtigkeit, Wasser oder Spritzwasser vermieden wird (stellen Sie z. B. keine Vasen auf das Gerät);
- □ das Gerät nicht in unmittelbarer Nähe von Magnetfeldern (z. B. anderen Lautsprechern) steht;
- □ keine offenen Brandquellen (z. B. brennende Kerzen) in der Nähe des Geräts stehen.

### **Netzanschluss zugänglich lassen**

Schließen Sie das Gerät nur an eine gut erreichbare Steckdose (230 V ~ 50 Hz) an, die sich in der Nähe des Aufstellortes befindet. Für den Fall, dass Sie das Gerät schnell vom Netz nehmen müssen, muss die Steckdose frei zugänglich sein.

### **SICHERHEITSHINWEISE**

### **Niemals selbst reparieren**

Ziehen Sie bei Beschädigungen des Steckers, der Anschlussleitung oder des Geräts sofort den Stecker aus der Steckdose.

Versuchen Sie auf keinen Fall, das Gerät selber zu öffnen und/oder zu reparieren. Es besteht die Gefahr des elektrischen Schlags. Wenden Sie sich im Störungsfall an unser Service Center oder eine andere geeignete Fachwerkstatt.

### **Der CD-Spieler**

Der CD-Spieler ist ein Laserprodukt der Klasse 1. Das Gerät ist mit einem Sicherheitssystem ausgerüstet, das das Austreten von gefährlichen Laserstrahlen während des normalen Gebrauchs verhindert. Um Augenverletzungen zu vemeiden, manipulieren oder beschädigen Sie niemals das Sicherheitssystem des Geräts.

### **Das Gerät reinigen**

Vor der Reinigung ziehen Sie bitte den Netzstecker aus der Steckdose. Für die Reinigung verwenden Sie ein trockenes, weiches Tuch. Chemische Lösungs- und Reinigungsmittel sollten Sie vermeiden, weil diese die Oberfläche und/oder Beschriftungen des Geräts beschädigen können.

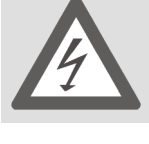

## ALLGEMEINES

### **Über DVD**

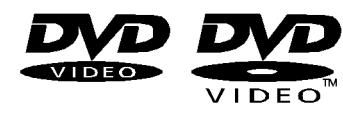

Die DVD - Digital Versatile Disc (englisch für "vielseitige digitale Scheibe") ist ein digitales Speichermedium für Informationen. DVDs sind durch eins der nebenstehenden Symbole gekennzeichnet.

Abhängig davon, wie die Informationen aufgebracht sind, ergeben sich verschiedene DVD-Typen mit unterschiedlichen Speicherkapazitäten.

#### **DVD-Aufbau**

Video-DVDs sind in Titel und Kapitel unterteilt. Eine DVD kann mehrere Titel haben, die wiederum aus mehreren Kapiteln bestehen können. Titel und Kapitel sind jeweils fortlaufend nummeriert:

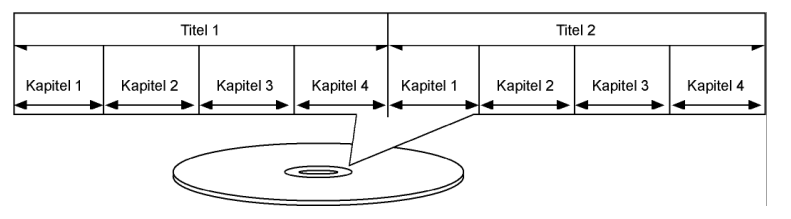

Normalerweise besteht der erste Titel einer DVD aus Lizenzhinweisen und Informationen zum Hersteller. Der nächste Titel ist meist der Film selbst. Weitere Titel können z. B. "Making-Of"-Reportagen, Filmvorschauen oder Informationen zu den Schauspielern enthalten.

Sprachen und Untertitel Auf DVDs können bis zu acht Sprachen und Untertitel in bis zu 32 Sprachen gespeichert werden. Sprache und Untertitel können bei der Wiedergabe beliebig kombiniert werden.

Blickwinkel Bei manchen DVDs kann sogar der Blickwinkel geändert werden, sofern der Film mit unterschiedlichen Kamerapositionen aufgenommen wurde.

#### **Regionalcodes**

Aufgrund weltweiter Vertriebsstrategien wurde für die DVD ein Code entwickelt, der das Abspielen nur auf Geräten erlaubt, die in bestimmten Regionen erworben wurden.

 $\binom{5}{5}$ **下**  $\sqrt{4}$ 

Dieser Code basiert auf einem System, das die Welt in sechs Regionen einteilt. Europa gehört zur Zone 2. Auf Ihrem DVD-Player lassen sich daher DVDs abspielen, die mit dem Regionalcode 2 versehen sind. Der Regionalcode ist auf der Verpackung der DVD aufgedruckt (siehe nebenstehendes Logo).

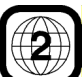

Außer DVDs mit dem Regionalcode 2 lassen sich nur DVDs mit dem Regionalcode 0 (geeignet für jeden DVD-Player) auf dem Gerät wiedergeben.

Sollten beim Abspielen bestimmter DVDs Probleme auftreten, versichern Sie sich, dass die DVD den Ländercode 2 oder 0 hat.

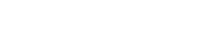

**MEDION** 

### **Andere spielbare Formate**

### **MP3 und WMA**

Das MP3- und WMA-Format sind Windows-Kompressionsformate für Audio-Daten. WMA steht für "Windows Media Audio" und ist jünger als MP3-Format.

MP3-/WMA-Dateien müssen zur Erkennung mit den entsprechenden Dateierweiterung \*.mp3 bzw. \*.wma abgespeichert sein.

Im Gegensatz zu einer herkömmlichen Audio-CD können MP3- und WMA-CDs – wie eine Daten-CD für den Computer – in Verzeichnisse (Ordner, Alben) und Dateien (Tracks, Titel) unterteilt sein.

### **MPEG4, Nero Digital und DiVX**

Bei MPEG4 handelt es sich um eine Kompressionstechnologie für Multimedia-/Video-Daten ("MPEG" = "Moving Picture Experts Group").

Nero Digital und DiVX sind Markennamen für eine Video-Komprimierung-Dekomprimierung-Technologie, die auf dem MPEG4-Format basiert.

Dieses Gerät unterstützt DiVX 4 und DiVX 5, die eine maximale Peak-Bit-Rate (kurzzeitige Spitze) von 10.000 kbps umsetzen können.

### **Verfügbare Surround-Tonformate**

Das Gerät kann zwei Surround-Tonformate lesen.

### **Dolby Digital 5.1**

Beim Dolby-Digital-Tonformat wird das Audiomaterial digital gespeichert. Dabei werden bis zu fünf separate Vollfrequenz-Audiokanäle (vorne links und rechts, Mitte, hinten links und rechts) sowie ein Effekt- bzw. Tiefenkanal (5.1) separat gespeichert. Tonträger im Dolby-Digital-Format sind mit nebenstehendem Warenzeichen gekennzeichnet.

Da jeder Kanal vollkommen unabhängig ist, wird ein realistisches Klangfeld mit einem "dreidimensionalen" Hörgefühl geschaffen, wodurch der Ton Distanz, Bewegung und eine relative Position im Raum erhält.

Ihr Gerät kann diese Audiodaten lesen oder dekodieren und gibt sie an den 5.1-Ausgängen aus. Andererseits kann das Originalsignal über die Digitalausgänge an einen externen Dekoder/Verstärker geführt werden.

### **dts (Digital Theater Systems)**

Hinter der Abkürzung dts verbirgt sich ein bisher weniger verbreitetes Tonformat, mit dem ebenfalls bis zu sechs (5.1) getrennte Kanäle auf einem Tonträger gespeichert werden. Tonträger im dts-Format sind mit nebenstehendem Warenzeichen gekennzeichnet.

Ihr Gerät kann diese Audiodaten lesen und leitet sie zur Dekodierung an die digitalen Ausgänge weiter ("DIGITAL OUT").

WMA-Titel werden auf dem Bildschirm mit folgendem Symbol gekennzeichnet:

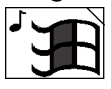

#### **Markenzeichen**

"Dolby", "Pro Logic" und das Doppel-D-Symbol sind Markenzeichen der Dolby Laboratories.

Der Begriff "dts" ist ein Warenzeichen von DTS Technology, LLC.

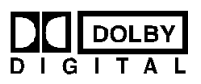

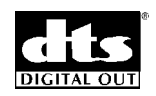

# VORBEREITUNG

### **Gerät auspacken**

Entfernen Sie sämtliches Verpackungsmaterial, auch die Folien an der Gerätefront.

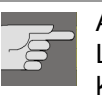

#### ACHTUNG!

Lassen Sie kleine Kinder nicht mit Folie spielen. Es besteht Erstikkungsgefahr!

### **Lieferumfang prüfen**

Vergewissern Sie sich beim Auspacken, dass folgende Teile mitgeliefert wurden:

- □ DVD-Player
- □ SCART-Kabel
- Fernbedienung
- □ 2 Mignonbatterien (1,5 V; Größe AA)
- Bedienungsanleitung mit Garantiedokumenten

### **Batterien in die Fernbedienung einlegen**

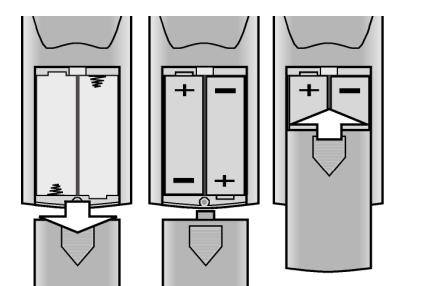

Für die Fernbedienung sind zwei Mignon 1,5 V-Batterien (Größe AA) mitgeliefert.

- ` Schieben Sie den Batteriefachdeckel auf der Rückseite der Fernbedienung in Pfeilrichtung ab.
- ` Legen Sie die Batterien so ein, dass der Minuspol der Batterien an den Federn anliegt.
- ` Schieben Sie den Batteriefachdeckel wieder auf.

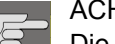

ACHTUNG!

Die beiliegenden Batterien dürfen nicht geladen, nicht auseinander genommen, in Feuer geworfen oder kurzgeschlossen werden. Batterien können bei Verschlucken lebensgefährlich sein. Bewahren Sie Batterien und Fernbedienung daher für Kleinkinder unzugänglich auf. Wurde eine Batterie verschluckt, muss sofort ärztliche Hilfe gesucht werden.

# ANSCHLÜSSE UND ANSCHLUSSMÖGLICHKEITEN

Das Gerät kann auf vielseitige Weise mit anderen Eingangs- und Ausgangsgeräten verbunden werden:

- mit einem Fernsehgerät
- □ mit einem Videorekorder
- mit einem weiteren Receiver, also z. B. einer Stereoanlage
- Achten Sie darauf, dass alle Geräte ausgeschaltet sind, bevor Sie sie anschließen. Nehmen Sie die Geräte erst ans Netz, wenn die Anschlüsse vorgenommen wurden.

### **Gerät aufstellen**

Stellen Sie das Gerät auf eine ebene, feste Oberfläche.

Achten Sie darauf, dass

- $\Box$  immer eine ausreichende Belüftung gewährleistet ist
- $\Box$  keine direkten Wärmequellen auf das Gerät wirken
- $\Box$  kein direktes Sonnenlicht auf das Gerät trifft
- der Kontakt mit Feuchtigkeit oder Wasser vermieden wird
- □ das Gerät nicht in unmittelbarer Nähe von Magnetfeldern (z. B. Fernsehern oder anderen Lautsprechern) steht.

Einige aggressive Möbellacke können die Gummifüße des Geräts angreifen. Stellen Sie das Gerät ggf. auf eine Unterlage.

### **Anschlussmöglichkeiten zwischen DVD-Player und Fernsehgerät**

Sie können Ihr Gerät auf vier Arten an das Fernsehgerät anschließen.

Bitte beachten Sie, dass bei jeder Anschlussart der PROGRESSIVE SELECT-Schalter auf der Geräterückseite auf der Position OFF stehen muss, sofern die PROGRESSIVE SCAN-Funktion nicht genutzt wird (siehe "PROGRESSIVE SCAN", S. 12). Andernfalls erhalten Sie kein Bild.

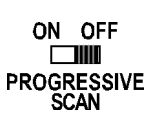

### **Verbindung mit dem Fernseher über das SCART-Kabel**

Das SCART-Kabel stellt die einfachste Verbindung zwischen DVD-Player und Fernseher dar.

Sofern Ihr Fernsehgerät zur Verarbeitung von RGB-Signalen in der Lage ist, erreichen Sie über diese Option eine sehr gute Bildqualität.

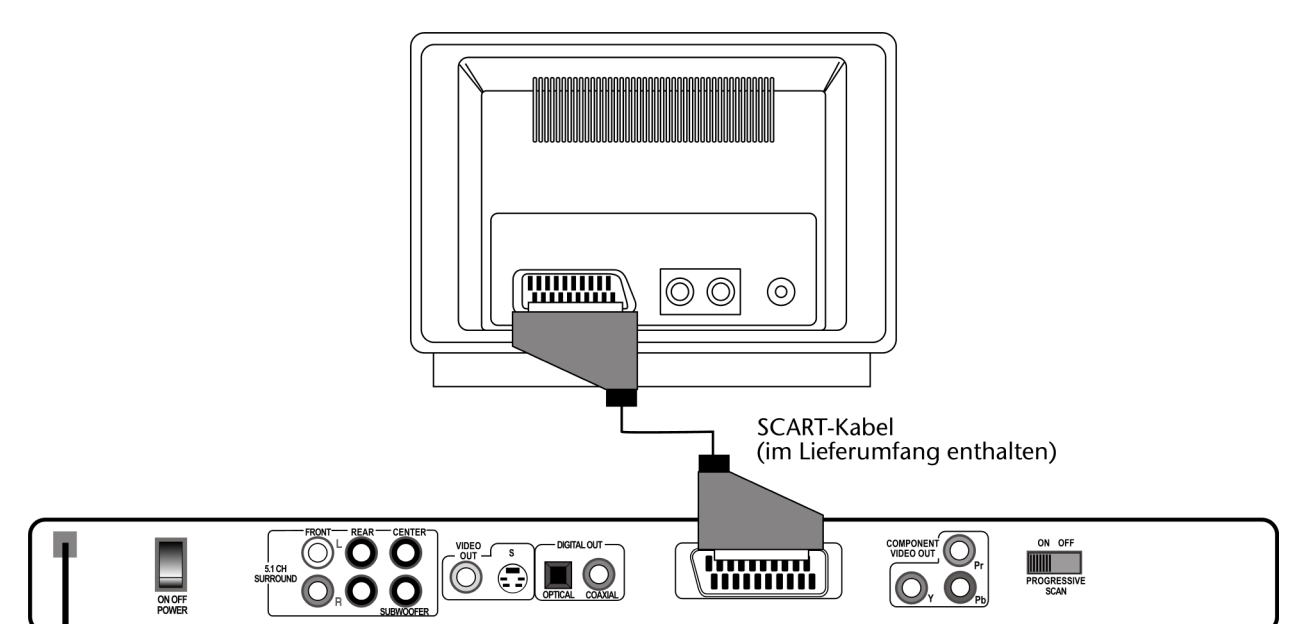

#### **Verbindung mit dem Fernseher über S-VHS-Kabel**

Falls Ihr Fernsehgerät nicht über einen SCART-Anschluss verfügt, können Sie ihn über ein S-VHS-Kabel mit dem Gerät (S-VIDEO-Buchse) verbinden. Sie erreichen damit gute Bildqualität.

Stellen Sie zur Wiedergabe des STEREO-Tons die Downmix-Option im AU-DIO-Menü auf STEREO.

Achten Sie bei den Cinch-Steckern auf die Farbkodierung für links/rechts.

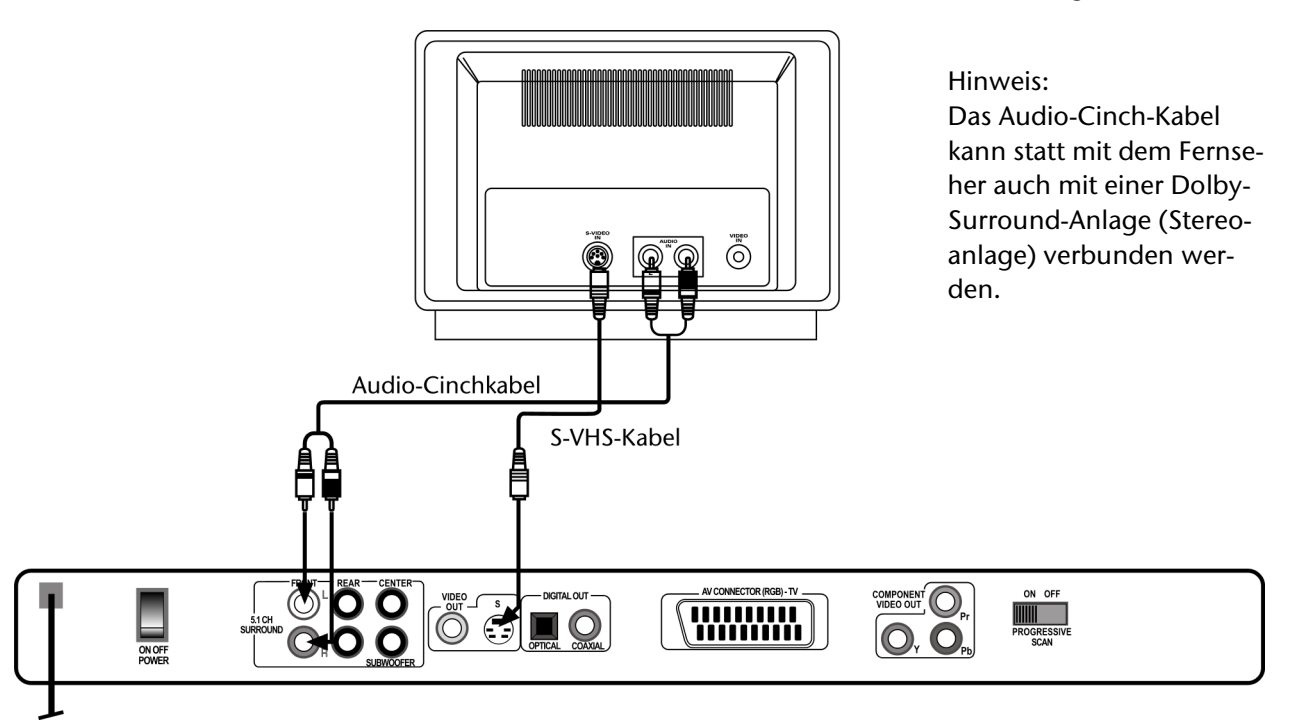

### **Verbindung mit dem Fernseher über Video-Cinch-Kabel**

Falls Ihr Fernsehgerät weder über einen SCART-Anschluss noch über eine S-VIDEO-Buchse verfügt, können Sie das Gerät auch über ein Video-Cinch-Kabel verbinden. – Stellen Sie zur Wiedergabe des STEREO-Tons die Downmix-Option im AUDIO-Menü auf STEREO.

Achten Sie bei den Cinch-Steckern auf die Farbkodierung für links/rechts.

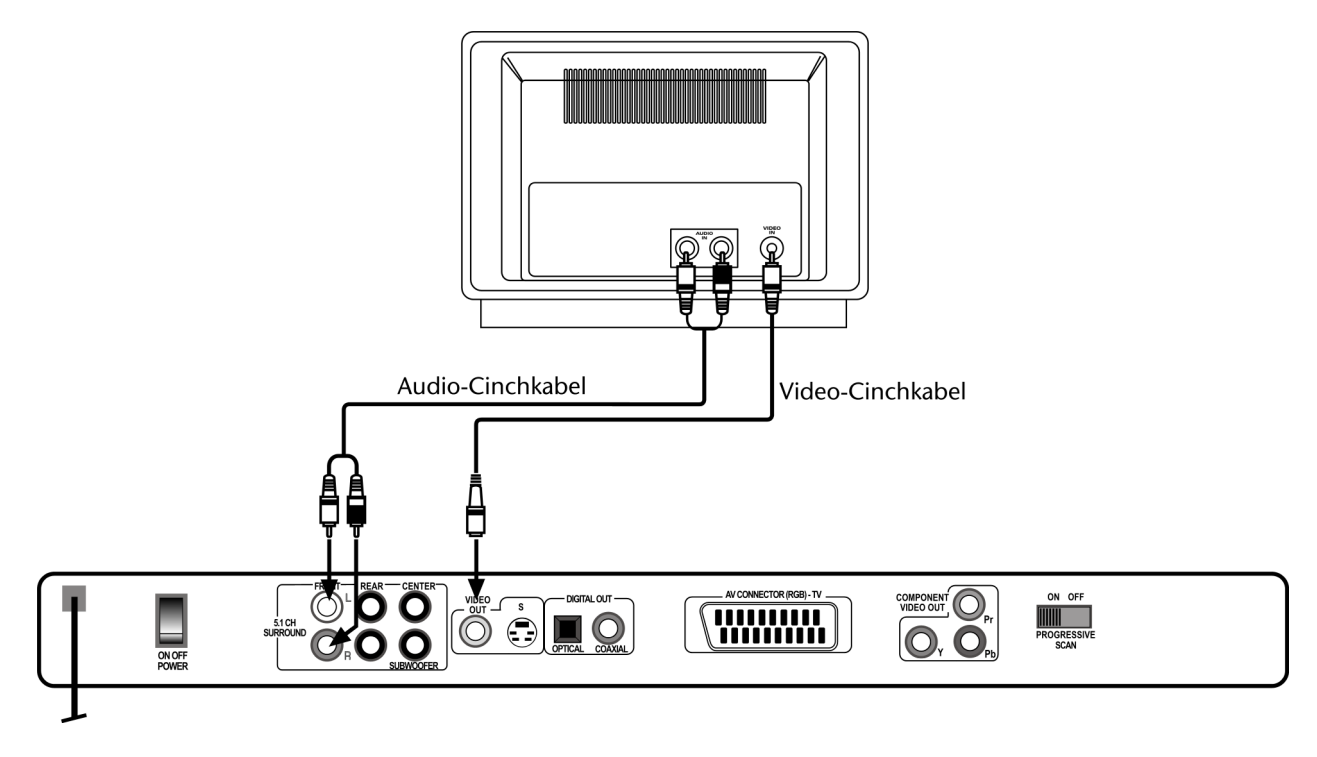

### **Komponentenanschlüsse (YUV-Farbformat)**

Wenn Ihr Fernsehr über so genannte Komponentenanschlüsse verfügt (Y, Cb/Pb, Cr/Pr), können Sie das Gerät über diese Anschlüsse mit dem Fernseher, oder auch mit einem Beamer, verbinden:

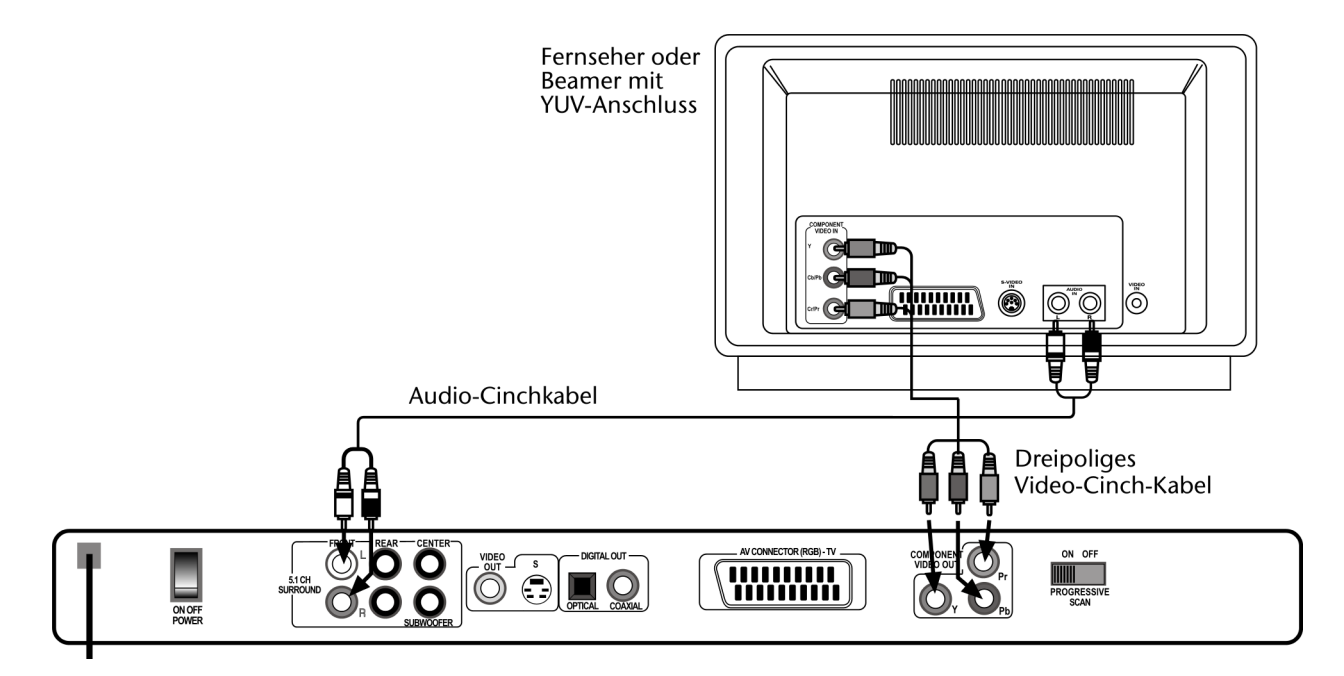

Dreipoliges Video-Cinch-Kabel (Bildübertragung): Verbinden Sie die Y-, Pb- und Pr-Buchse des Geräts mit den entsprechenden Buchsen des Fernsehers oder Beamers.

Mit dem YUV-Farbformat erzielen Sie eine ebenso gute Bildqualität wie im RGB-Format.

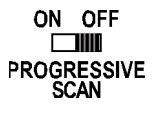

Der PROGRESSIVE SCAN-Schalter auf der Geräterückseite muss auf der Position OFF stehen, sofern die PROGRESSIVE SCAN-Funktion nicht genutzt wird.

### **PROGRESSIVE SCAN**

Die beste Bildqualität wird mit der so genannten PROGRESSIVE SCAN-Funktion erzielt. Wenn die Videosignale über den Komponentenausgang des Geräts im Progressive Scan-Format übertragen werden, wird das Bild statt in 50 Halb- in 50 Vollbildern ausgegeben. Bildflimmern wird auf diese Art und Weise auf ein Minimum reduziert, Bewegungsabläufe werden flüssiger.

Voraussetzung zur Wiedergabe ist natürlich, dass Ihr TV-Gerät (oder Beamer) dieses Format ebenfalls verarbeiten kann. Die Videosignale müssen auf den Komponenteneingang des Fernsehers (oder Beamers) übertragen werden (siehe vorheriger Absatz); mit SCART- oder einer anderen Video-Verbindung funktioniert PROGRESSIVE SCAN nicht.

So aktivieren Sie die PROGRESSIVE SCAN-Funktion:

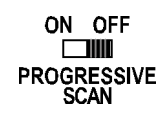

- ` Stellen Sie den PROGRESSIVE SCAN-Schalter auf der Geräterückseite ggf. auf die Position OFF.
- ` Prüfen Sie, ob im Menü VIDEO-OUT das Farbformat YUV eingestellt ist (Taste SETUP drücken > GENERAL SETUP PAGE > VIDEO-OUT > YUV) – siehe "VIDEO OUT", S. 28.
- ` Wählen Sie im Menü TV TYPE den Farbstandard NTSC (Taste SETUP drücken > GENERAL SETUP PAGE > TV TYPE > NTSC).

Wenn Sie den PAL-Standard beibehalten, werden in der PROGRES-SIVE SCAN-Funktion die seitlichen Bildränder abgeschnitten, da PRO-GRESSIVE SCAN automatisch auf das 16:9-Bildformat umschaltet.

` Stellen Sie bei eingeschaltetem DVD-Player und Fernseher den PRO-GRESSIVE SELECT-Schalter auf der Geräterückseite auf die Position ON. Auf dem Bildschirm erscheint folgender englischsprachiger Hinweis:

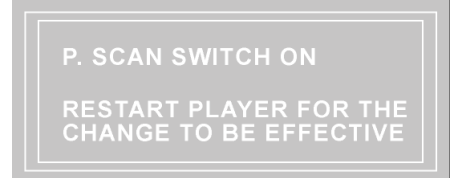

▶ Schalten Sie jetzt dem Hinweis zufolge den DVD-Player einmal in den Standby-Modus und dann wieder an.

Die PROGRESSIVE SCAN-Funktion ist jetzt aktiv.

` Um die PROGRESSIVE SCAN-Funktion zu deaktivieren, gehen Sie umgekehrt vor.

### **Heimkino-Verbindung mit analoger Tonübertragung**

Ein Vorzug der DVD ist die Speicherung und Wiedergabe von Mehrkanal-Ton: Um den 5.1-Ton wiederzugeben, stellt Ihnen der DVD-Player die Signale am 5.1-Dolby Digital-Ausgang zur Verfügung.

Stellen Sie zur Wiedergabe des 5.1-Dolby Digital-Tons die DOWNMIX-Option im AUDIO-Menü auf OFF:

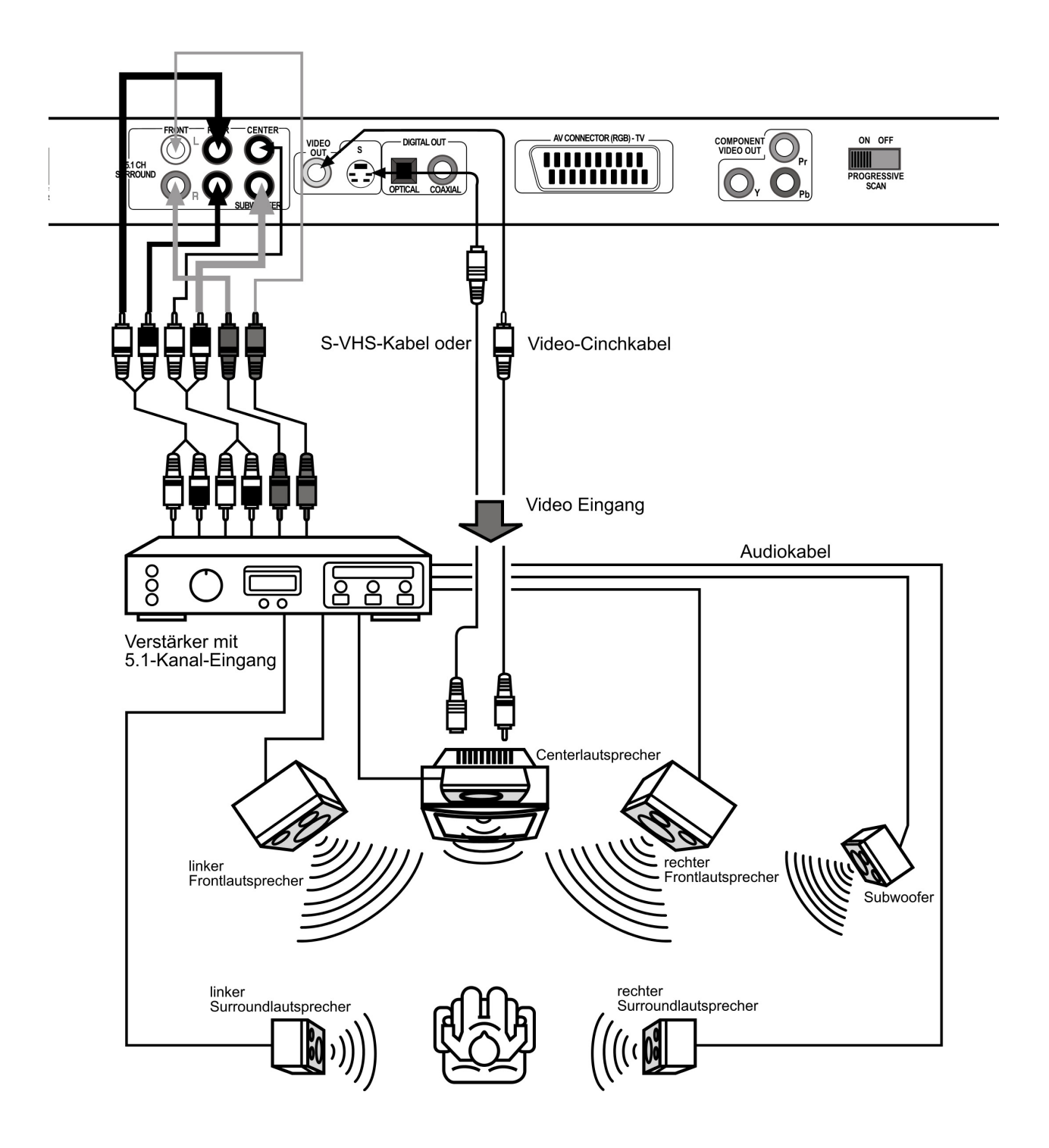

### **Digitale Tonübertragung**

Verbinden Sie entweder ein Koaxialkabel oder ein optisches Kabel mit dem Ausgang COAXIAL bzw. OPTICAL am DVD-Player und dem entsprechenden Eingang am Verstärker. Für die Bildübertragung können Sie wiederum entweder ein S-Video-Kabel oder ein Video-Cinch-Kabel einsetzen:

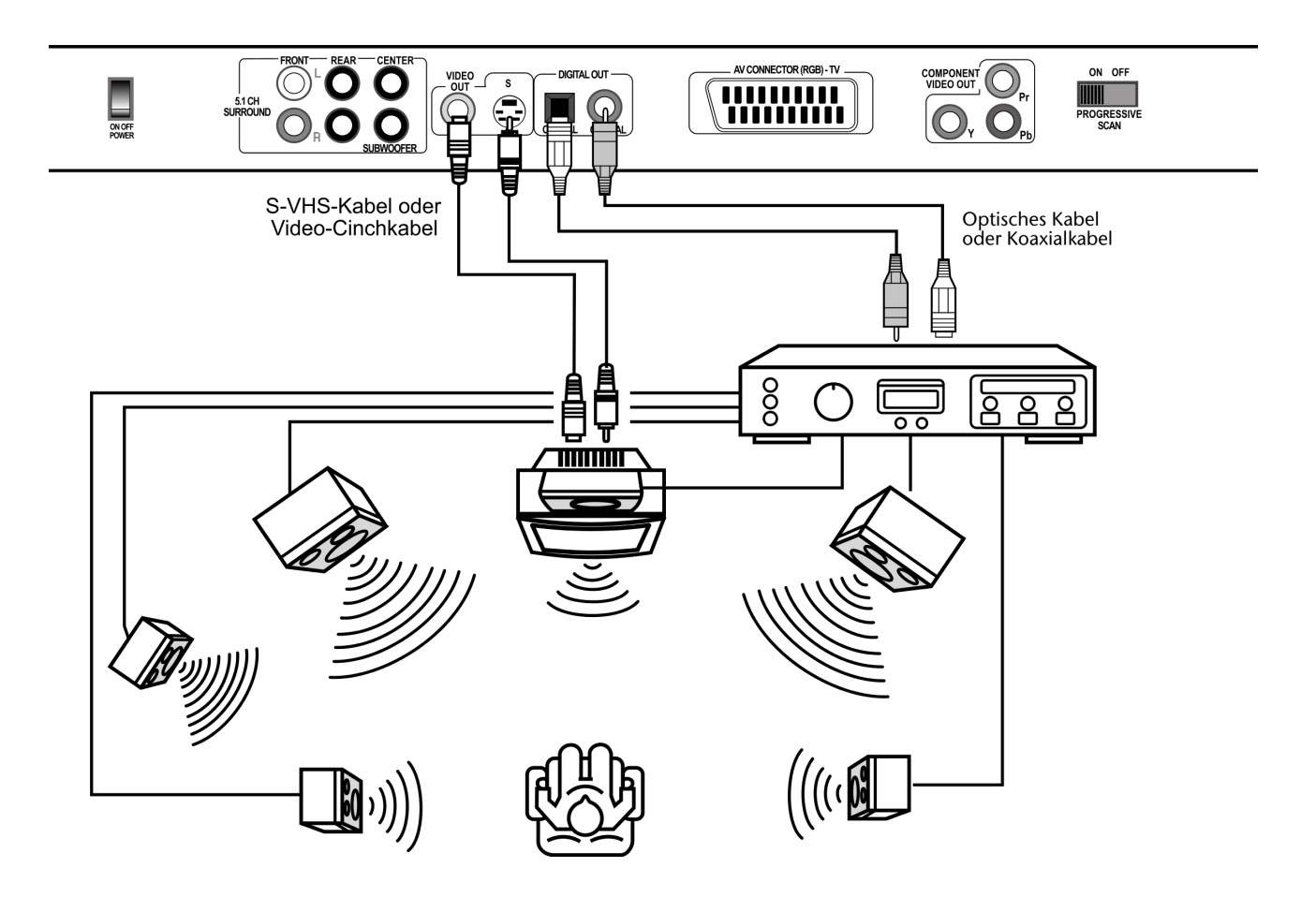

### **Netzanschluss**

Wenn Sie alle Anschlüsse vorgenommen haben, verbinden Sie das Netzkabel mit einer Steckdose (230 V ~ 50 Hz).

### **Optional: Kopfhörer anschließen**

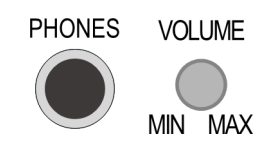

An der Frontseite des Geräts finden Sie den Kopfhöreranschluss (PHO-NES). Schließen Sie einen Kopfhörer mit einem 6,3-mm-Klinkenstecker an.

Der Kopfhörer verfügt über einen eigenen Lautstärkeregler.

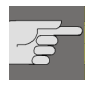

ACHTUNG! Bevor Sie einen Kopfhöher aufsetzen, stellen Sie die Lautstärke auf ein Minimum!

# **TASTENFUNKTIONEN**

### **Steuerung am Gerät oder über die Fernbedienung**

Mit den Tasten an der Gerätefront können Sie die wesentlichen Funktio- Tasten an der Gerätefront nen Ihrem Geräts aktivieren. Sie können also Disks abspielen, unterbrechen und stoppen sowie zwischen den verschiedenen Laufwerken wählen.

Die Fernbedienung bietet über diese Grundfunktionen hinaus zahlreiche Tasten an der Fernbedienung zusätzliche Bedienelemente für die volle Funktionalität Ihres Geräts. Insbesondere können Sie sich nur mit der Fernbedienung in den Menüs, die auf dem Fernsehbildschirm dargestellt werden, bewegen.

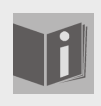

In dieser Anleitung beziehen wir uns bei der Beschreibung der Tasten auf die Fernbedienung, da die Fernbedienung (mit Ausnahme des Netzschalters und SELECT) alle Funktionen des Geräts umfasst. Wenn die Tasten am Gerät gemeint sind, wird dies ausdrücklich gesagt.

### **Standby/Einschalten/Ausschalten**

### **Standby-Modus**

Mit dem POWER-Schalter an der Geräterückseite schalten Sie das Gerät in den Standby-Modus und wieder aus. Im Standby-Modus leuchtet die LED-Anzeige am Gerät.

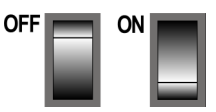

### **Einschalten**

` Drücken Sie ON/STANDBY, um das Gerät einzuschalten. Die Standby-Anzeige geht aus und das Display leuchtet auf.

Die Anzeigen im Display hängen davon ab, ob eine Disk eingelegt ist und welches Format diese Disk hat.

### **Ausschalten**

` Halten Sie die Taste ON STANDBY für ca. 3 Sekunden gedrückt, um das Gerät wieder in den Standby-Modus zu schalten. Das Display erlischt.

### **Disk einlegen**

Achten Sie darauf, dass vor dem Gerät ca. 15 cm Platz ist, damit das Diskfach beim Ausfahren nicht behindert wird.

- ` Drücken Sie bei eingeschaltetem Gerät OPEN/CLOSE.
- ▶ Legen Sie eine Disk mit der beschrifteten Seite nach oben in das Diskfach ein. Achten Sie darauf, dass die Disk mittig in der Diskvertiefung liegt, damit sie beim Schließen nicht verklemmt.
- ` Drücken Sie die Taste OPEN/CLOSE. Das Diskfach schließt sich.

Nach einigen Sekunden beginnt bei DVDs normalerweise automatisch die Wiedergabe der Disk. Die Anzeige im Display hängt wiederum von der Art der Disk (DVD, Video-CD, Musik-CD, MP3- oder JPEG-CD) und ihrer Formatierung ab. Eventuell müssen Sie PLAY barücken, oder es erscheint ein Menü, indem Sie mit den Navigationstasten eine Auswahl treffen müssen.

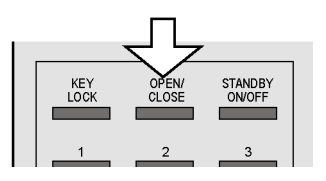

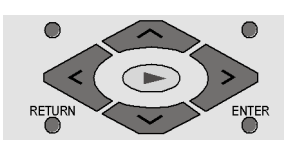

DVD<br>MENL TITLE MENU

### **Speicherkarte und USB Memory Stick einlesen**

Ihr DVD-Player verfügt über Speicherkarten-Laufwerke für SD-Karten, Multimedia-Karten, Smart Media-Karten, Compact Flash-Karten, Micro Drive und einen Memory Stick, sowie einen Anschluss für einen USB Memory Stick.

▶ Schieben Sie eine Speicherkarte mit der Beschriftung nach oben in ein passendes Speicherkarten-Laufwerk an der Gerätefront ein.

Das obere Speicherkarten-Laufwerk ist als CARD1 und das untere Speicherkarten-Laufwerk als CARD2 definiert.

- ` Schieben Sie den USB Memory Stick in die USB Anschluss-Schnittstelle.
- Im USB Modus leuchtet die USB Kontrolleuchte an der Gerätefront auf.
- Wählen Sie mit der Taste USB/CARD auf der Fernbedienung den jewiligen Modus aus.
- ` Mit der Taste CARD SELECT können Sie zwischen dem jeweiligen Speichermedium und dem Normalbetrieb wechseln.

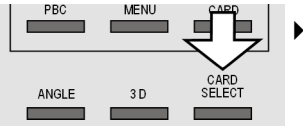

SUBTITLE

` Wenn in beiden Speicherkarten-Laufwerken ein Speichermedium steckt, so können Sie mit der Taste CARD SELECT zwischen den beiden Laufwerken wechseln.

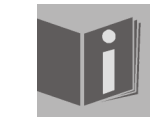

Die Wiedergabe der Daten auf den Speicherkarten und dem USB Stick verhält sich ebenso wie die auf den Disks (DVD, Audio-CD, JPEG-CD etc.). Die folgende Beschreibung für Disks gilt daher auch für die Speicherkarten und den USB Stick.

### **Tastensperre – KEY LOCK**

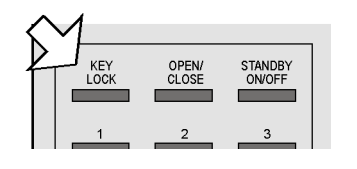

- ` Drücken Sie, während das Gerät eingeschaltet ist, die Taste KEY LOCK. Im Bildschirm erscheint Tastensperre ein. Alle Tasten der Fernbedienung und am Gerät, mit Ausnahme des POWER-Schalters, sind jetzt gesperrt.
- ` Drücken Sie KEY LOCK erneut, um die Tastensperre wieder aufzuheben. Im Bildschirm erscheint Tastensperre aus.

### **Wiedergabefunktionen**

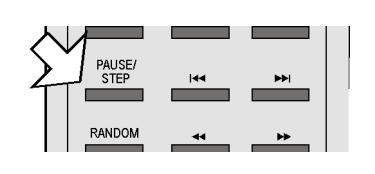

#### **PAUSE/STEP (Einzelbildwiedergabe)**

- ` Unterbrechen Sie die Wiedergabe, indem Sie PAUSE/STEP drücken. Auf dem Bildschirm erscheint das Pause-Symbol:  $\left(\mathbf{I}\right)$ .
- ` Drücken Sie PAUSE/STEP weitere Male, um Bild für Bild weiterzugehen. Auf dem Bildschirm erscheint das Symbol für die Einzelbildwiedergabe:  $(\blacksquare)$ .

#### **Spezielle Bildschirmmeldung**

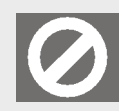

Wenn Sie eine Funktion wählen, die auf der eingelegten Disk nicht realisiert oder die im aktuellen Modus nicht aufrufbar ist, erscheint das nebenstehend abgebildete Nicht-gültig-Zeichen auf dem Bildschirm. Das Zeichen verschwindet nach wenigen Sekunden.

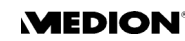

### **PLAY**

▶ Um die Wiedergabe fortzusetzen, drücken Sie PLAY ▶. Auf dem Bildschirm erscheint das Play-Symbol:  $\boxed{\blacktriangleright}$ .

### **STOP**

- ▶ Drücken Sie STOP einmal, um die Wiedergabe zu stoppen. Auf dem Bildschirm erscheint das Stop-Symbol (In diesem Modus können Sie die Wiedergabe an derselben Stelle mit  $\blacktriangleright$  fortsetzen.
- ▶ Drücken Sie ein weiteres Mal, um die DVD endgültig zu stoppen. Das Gerät befindet sich jetzt im Stopp-Modus.

### **Suchfunktionen**

### **SKIP**

▶ Drücken Sie während der Wiedergabe die Taste SKIP I<< oder >→ um zurück- oder vorzuspringen (bei DVDs: von Kapitel zu Kapitel; bei CDs: von Titel zu Titel).

Auf dem Bildschirm erscheint das Skip-Symbol: [W]. Außerdem wird angezeigt, an welcher Stelle der Gesamt-Disk Sie sich gerade befinden.

Bitte beachten Sie, dass bei vielen DVDs die Titel/Kapitel vor Start des eigentlichen Films (Lizenzhinweise) nicht übersprungen werden können.

### **Schnelllauf**

- ▶ Drücken Sie während der Wiedergabe die Taste FAST <<</a> oder ▶ Drücken Sie während der Wiedergabe die Taste FAST den Schnelllauf rückwärts oder vorwärts zu starten. Auf dem Bildschirm erscheinen das Schnelllaufsymbol (>>) sowie die Schnelllaufstufe:
- **44** oder  $\blacktriangleright$  einmal drücken: doppelte Geschwindigkeit (2x)
- $\blacktriangleleft$  oder  $\blacktriangleright$  zweimal drücken: vierfache Geschwindigkeit (4x)
- $\blacktriangleleft$  oder  $\blacktriangleright$  dreimal drücken: achtfache Geschwindigkeit (8x)
- **44** oder  $\blacktriangleright$  viermal drücken: sechzehnfache Geschwindigkeit (16x)

Mit PLAY kehren Sie zur normalen Abspielgeschwindigkeit zurück.

### **Zeitlupe – SLOW**

` Drücken Sie während der Wiedergabe die Taste SLOW/R oder SLOW/F, um in Zeitlupe zurück- oder vorzugehen. Auf dem Bildschirm erscheinen das Zeitlupensymbol (ID) sowie die Zeitlupenstufe:

SLOW einmal drücken: 1/2 Geschwindigkeit

- SLOW zweimal drücken: 1/4 Geschwindigkeit
- SLOW dreimal drücken: 1/8 Geschwindigkeit

SLOW viermal drücken: 1/16 Geschwindigkeit

Mit PLAY kehren Sie zur normalen Abspielgeschwindigkeit zurück.

- Bitte beachten Sie, dass bei Audio-CDs, VCD-Disks sowie bei DiVX-
- Disks die SLOW/R-Funktion nicht möglich ist.

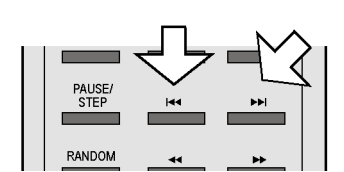

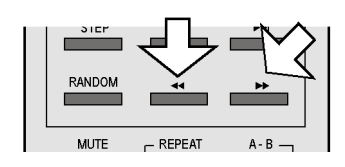

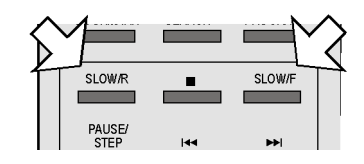

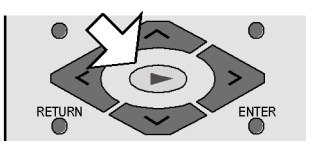

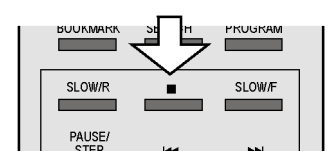

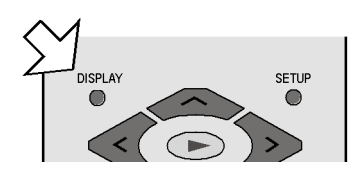

### **DISPLAY**

Mit der Taste DISPLAY können Sie sich während der Wiedergabe durch wiederholtes Drücken nacheinander die abgelaufene und verbleibende Zeit der aktuellen Disk anzeigen lassen. Mit jedem Tastendruck erhalten Sie eine entsprechende Bildschirmmeldung:

DVD: Titel abgelaufen > Titel verbleibend > Kapitel abgelaufen > Kapitel verbleibend > Display aus.

CD: Titel abgelaufen > Titel verbleibend > Gesamt abgelaufen > Gesamt verbleibend > Display aus.

VCD/DiVX: Titel abgelaufen >Titel verbleibend > Display aus.

Bei MP3-CDs ist die DISPLAY-Funktion nicht möglich.

### **Wiederholungsfunktionen**

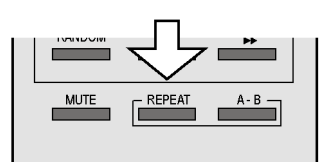

### **Wiederholung – REPEAT**

` Drücken Sie während der Wiedergabedie Taste REPEAT. Auf dem Bildschirm erscheint das Wiederholungssymbol  $\sum$  und, mit jedem Tastendruck, der zu wiederholende Abschnitt (der Eintrag verschwindet nach ein paar Sekunden):

DVD: Kapitel > Titel > Aus ;

CD: Titel > Alle > Aus;

MP3: Titel wiederholen > Album wiederholen > Album > .... .

Bei Video-CDs und DivX-CDs ist die REPEAT-Funktion nicht möglich.

### **REPEAT A - B (DVD, CD)**

Sie können einen selbstdefinierten Abschnitt wiederholen.

- ▶ Drücken Sie während der Wiedergabe die Taste A B, um den Anfang der Wiederholsequenz festzulegen. Auf dem Bildschirm erscheint das Wiederholungssymbol  $\bullet$  mit dem Zusatz A.
- ` Drücken Sie wiederum A B, um das Ende der Wiederholsequenz festzulegen. Auf dem Bildschirm erscheint  $\sum A B$ . Der definierte Abschnitt wird jetzt endlos wiederholt.
- ` Drücken Sie ein drittes Mal A B, um die Wiederholung der Sequenz zu beenden.

Bei MP3-CDs und DivX-CDs ist die REPEAT A-B-Funktion nicht möglich.

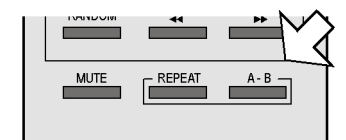

### **Abspielreihenfolge programmieren – PROGRAM**

Die Programmier-Funktion ermöglicht Ihnen, bis zu 20 Kapitel (DVD) oder Titel (CD) in einer selbst-definierten Reihenfolge abzuspielen.

Bei MP3-CDs ist keine Programmierung möglich.

#### **DVDs**

- ▶ Drücken Sie PROGRAM. Auf dem Bildschirm erscheint eine Tabelle mit Programmplätzen. Die Tabelle enthält Titel und Kapitel. Die Anzahl der Titel auf der DVD erscheint in der Kopfzeile.
- ` Geben Sie mit den Zifferntasten der Fernbedienung den gewünschten Titel für Programmplatz 01 ein. Einstelligen Ziffern stellen Sie bitte eine 0 voraus. – Wenn ein Titel eingegeben ist, erscheint die Anzahl der Kapitel in diesem Titel in der Kopfzeile.
- ` Geben Sie mit den Zifferntasten der Fernbedienung das gewünschte Kapitel ein. Einstelligen Ziffern stellen Sie bitte eine 0 voraus. Der Cursor springt auf Programmplatz 02.
- ` Geben Sie nach Wunsch weitere Programmplätze genauso ein.

#### **Audio-CDs/VCD**

- ` Drücken Sie die Taste PROGRAM. Auf dem Bildschirm erscheint eine Tabelle mit Programmplätzen. Im Tabellenkopf steht die Anzahl der Titel auf der CD. Der Programmplatz 01 ist farbig unterlegt.
- ` Geben Sie mit den Zifferntasten der Fernbedienung den gewünschten Titel für Programmplatz 01 ein. Einstelligen Ziffern stellen Sie bitte eine 0 voraus.

#### **Liste starten**

Sobald der erste Programmplatz eingeben ist, erscheint am unteren Menürand der Eintrag START.

▶ Bewegen Sie den Cursor mit den Navigationstasten auf den Eintrag START und drücken Sie PLAY oder ENTER.

Auf dem Bildschirm erscheint kurz PROGRAMM. Die programmierte Liste startet. Mit PROGRAM können Sie die Liste wieder aufrufen und ändern.

` Drücken Sie zweimal STOP, um die Liste zu löschen.

Nach Ende der Wiedergabe springt der DVD-Player in den Standby-Modus.

Die programmierte Liste wird nicht gespeichert.

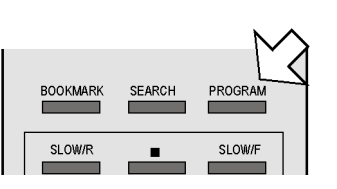

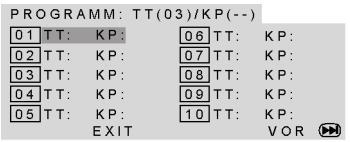

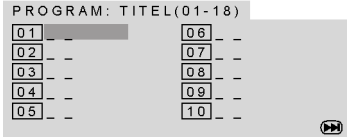

### **Direktanwahl Titel/Zeit – SEARCH**

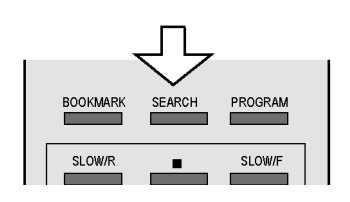

Mit der Taste SEARCH können ein Kapitel, einen Titel oder eine Zeit auf der Disk direkt ansteuern. Mit jedem Tastendruck verändern Sie die Auswahl. Die Disk springt sofort auf die gewählte Stelle.

Sie können einen Titel auch direkt über die Zifferntasten eingeben, -i ohne vorher SEARCH zu drücken. Drücken Sie ENTER, um die Wiedergabe zu starten.

### **DVD**

SEARCH einmal drücken: Titel ... Kapitel ... – Geben Sie ein gewünschtes Kapitel innerhalb des Titels ein.

SEARCH zweimal drücken: Titel ... Zeit ... – Geben Sie die gewünschte Zeit innerhalb des Titels im Format H:MM:SS ein.

SEARCH dreimal drücken: Kapitel ... Zeit ... – Geben Sie die gewünschte Zeit innerhalb des Kapitels im Format H:MM:SS ein.

### **CD/VCD**

SEARCH einmal drücken: Disk Zeit – Geben Sie die gewünschte Zeit auf der CD im Format MM:SS ein.

SEARCH zweimal drücken: Titel Zeit – Geben Sie die gewünschte Zeit innerhalb des Titels im Format MM:SS ein.

SEARCH dreimal drücken: Zu Titel – Geben Sie den gewünschten Titel ein. Einstelligen Nummern stellen Sie bitte eine 0 voraus.

#### **MP3**

SEARCH einmal drücken: Geben Sie in dem dreistelligen Feld den gewünschten Titel ein (ggf. 0 oder 00 vorausstellen).

### **"Lesezeichen" setzen – BOOKMARK**

Sie haben die Möglichkeit, "Lesezeichen" zu setzen, um eine Disk an bestimmten Stellen wieder zu starten.

` Drücken Sie während der Wiedergabe die Taste BOOKMARK. Auf dem Bildschirm erscheint das BOOKMARK-Menü mit zwölf Feldern.

Wenn Sie die Funktion abbrechen möchten, drücken Sie BOOKMARK erneut.

- ` Um das erste Lesezeichen zu setzen, drücken Sie PLAY. Es wird eine Markierung an der Stelle, an der sich die Disk gerade befindet, gesetzt (im nebenstehenden Beispiel im Titel 01, Kapitel 4, 15 Minuten und 23 Sekunden).
- ` Um den Film an dieser Stelle starten zu lassen, drücken Sie wiederum PLAY.
- ` Wenn Sie das Lesezeichen löschen möchten, drücken Sie CLEAR.
- ` Wenn Sie das Menü ausblenden und den Film weiterlaufen lassen möchten, drücken Sie BOOKMARK erneut.
- ▶ Wenn Sie weitere Lesezeichen setzen möchten, rufen Sie das BOOK-MARK-Menu ggf. wieder auf und gehen mit der Navigationstaste in das nächste freie Feld. Drücken Sie wiederum PLAY, um ein Lesezeichen zu setzen.
- ▶ Um ein anderes Lesezeichen auszuwählen, gehen Sie wiederum mit den Navigationstasten in das entsprechende Feld und drücken Sie PLAY.
	- Die Lesezeichen bleiben erhalten, wenn Sie zweimal STOP gedrückt
	- haben (Stopp-Modus). Im Standby-Modus oder wenn Sie das Gerät ausschalten, gehen die Lesezeichen jedoch verloren.

Bei einigen Disks funktioniert die Bookmark-Funktion nicht (z. B. DiVX-Disk).

Eine Übersicht der Lesezeichen mit Bildvorschau erhalten Sie unter dem fünften Menüpunkt des DIGEST-Menüs, siehe nächsten Abschnitt.

### **Auszug wählen – DIGEST (DVD und VCD)**

Mit der DIGEST-Funktion können Sie mithilfe einer Bildervorschau auf Ihrer DVD navigieren.

` Drücken Sie bei laufender Wiedergabe die Taste DIGEST. Sie erhalten das DIGEST-Menü mit den folgenden Optionen (MARKER ÜBER-SICHT nur bei gesetzten Lesezeichen, s. u.):

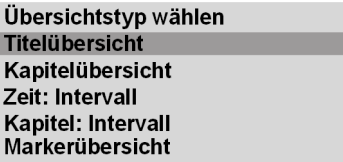

### **Titelübersicht**

` Bestätigen Sie Titelübersicht mit ENTER. Nach einer kurzen Ladezeit werden die Startbilder aller auf der DVD vorhandenen Titel in kleineren Fenstern angezeigt. Pro Bildschirmseite werden bis zu sechs Bilder dargestellt.

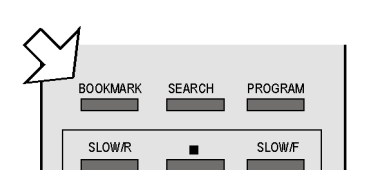

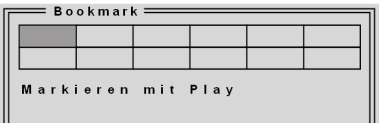

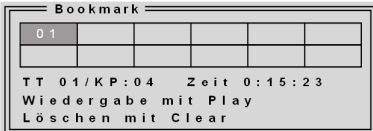

Oder weiter mit Sofür ein weiteres Lesezeichen:

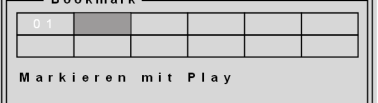

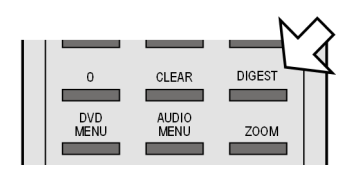

#### **Punkte auswählen**

Mit den Navigationstasten bewegen Sie sich zwi-

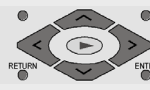

schen den Bildern und den Texteinträgen im Menü. Die aktiven Punkte sind farbig unterlegt.

Um einen Punkt auszuwählen, drücken Sie ENTER.

Im Menü unter den Bildern steht hinter dem Punkt Auswahl die Gesamtzahl der Titel.

- ` Wählen Sie einen Titel aus, indem Sie mit den Navigationstasten ein Startbild wählen oder mit den Zifferntasten der Fernbedienung die Nummer des Startbilds eingeben (einstelligen Ziffern stellen Sie bitte eine 0 voran).
- ` Drücken Sie anschließend ENTER, um die Wiedergabe des ausgewählten Titels zu starten.

Mit den SKIP-Tasten  $\blacktriangleleft$  und  $\blacktriangleright$  navigieren Sie zwischen den Bildschirmseiten. Wählen Sie EXIT, um zur Wiedergabe an der ursprünglichen Stelle zurückzukehren. Über den Eintrag Menü kehren Sie zum Digest-Menü zurück.

#### **Kapitelübersicht**

- ` Wählen Sie im Digest-Menü die Option Kapitelübersciht an und bestätigen Sie mit ENTER. Nach einer kurzen Ladezeit werden alle Kapitel des aktuellen Titels in kleineren Fenstern angezeigt und kurz angespielt. Pro Bildschirmseite werden bis zu sechs Kapitel dargestellt.
- ` Wählen Sie das Kapitel genauso aus wie einen Titel (siehe oben).

#### **Zeitintervall**

` Wählen Sie im Digest-Menü die Option Zeit:Intervall an und bestätigen Sie mit ENTER. Sie erhalten eine Vorschau der Szenen des Titels in einem voreingestellten Abstand von zehn Minuten. Wenn nur ein Bild angezeigt wird, ist der Titel kürzer als zehn Minuten.

#### **Kapitelintervall**

` Wählen Sie im Digest-Menü die Option Kapitel: Intervall an und bestätigen Sie mit ENTER. Sie erhalten eine Vorschau der Szenen des Kapitels in einem voreingestellten Abstand von zehn Minuten. Wenn nur ein Bild angezeigt wird, ist das Kapitel kürzer als zehn Minuten.

Wenn Sie die DIGEST-Taste im Stopp-Modus drücken, erscheint das Ť. Digest-Menü nur mit dem Eintrag Titelübersicht und ggf. Markerübersicht.

#### **Markerübersicht**

Wenn Sie Lesezeichen gesetzt haben, erhalten Sie unter diesem Menüpunkt eine Übersicht der Lesezeichen (siehe vorigen Abschnitt ) und können sie auch auswählen.

### **RANDOM und INTRO (nur CD)**

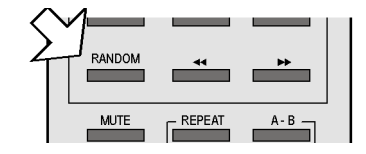

#### **Zufallswiedergabe**

- ` Drücken Sie die Taste RANDOM.
- ▶ Drücken Sie PLAY, um die Wiedergabe in zufälliger Reihenfolge (ab dem nächsten Titel) zu starten. Nach dem 20. Titel stoppt die Wiedergabe.
- ` Drücken Sie RANDOM erneut für die normale Wiedergabe.

### **TASTENFUNKTIONEN**

**DIGEST** 

ZOOM

### **Intro-Funktion**

- ` Drücken Sie die Taste DIGEST. Die ersten sechs Sekunden jedes Titels werden gespielt. Auf dem Bidschirm erscheint SUCHEN.
- ` Drücken Sie die Taste DIGEST erneut für die normale Wiedergabe.

### **Bildfunktionen**

### **Bild vergrößern/verkleinern – ZOOM**

` Drücken Sie die Taste ZOOM. Auf dem Bildschirm erscheint das Vergrößerungssymbol "■ mit dem Vergrößerungsfaktor. Das Bild wird mittig vergrößert.

ZOOM einmal drücken: Vergrößerungsfaktor 2x ZOOM einmal drücken: Vergrößerungsfaktor 3x ZOOM einmal drücken: Vergrößerungsfaktor 4x.

Mit dem vierten ZOOM kehren Sie zur normalen Ansicht zurück.

Mit den Navigationstasten können Sie innerhalb des vergrößerten Bilds einen Bildausschnitt wählen.

### **Kameraposition – ANGLE (nur DVD)**

Auf wenigen DVDs sind einzelne Szenen aus verschiedenen Kamerapositionen aufgenommen.

- ` Drücken Sie die Taste ANGLE, um die Funktion zu aktivieren. Sofern die Szene verschiedene Blickwinkel enthält, werden das Symbol  $\Box$  sowie der aktuelle Blickwinkel/die Gesamtzahl der Blickwinkel eingeblendet.
- ` Drücken Sie ANGLE erneut, um auf die nächste Kameraposition umzuschalten. Nach wenigen Sekunden wechselt das Bild.

Das Symbol erscheint von selbst bei den entsprechenden Szenen, wenn im Menü General Setup Page > Angle Mark > ON gewählt ist.

### **Klangfunktionen**

### **Stummschaltung – MUTE**

- ` Drücken Sie MUTE, um den Klang ganz abzuschalten. Im Bildschirm erscheint Stummschaltung.
- ` Drücken Sie MUTE erneut, um den Klang wieder anzuschalten. Im Bildschirm erscheint Stummschaltung aus.
- Bitte beachten Sie, dass die Stummschaltung auch eingeschaltet bleibt, wenn Sie die Lautstärke ändern und die Lautstärkeänderung im Display angezeigt wird.

### **3D-Klang**

Bei CD, die in den Formaten Dolby Pro Logic, Dolby Digital oder dts kodiert sind, können Sie einen 3D- oder Surround-Effekt erzielen, wenn zwei Lautsprecher angeschlossen sind.

Drücken Sie die Taste 3D wiederholt, um einen der folgenden Klangeffekte aufzurufen: Surround: Rock > Pop > Live > Dance > Techno > Classic > Soft > Off.

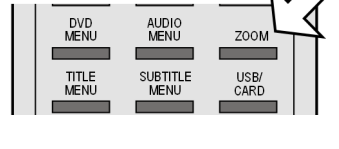

CLEAR

AUDIO<br>MENU

DVD<br>MENU

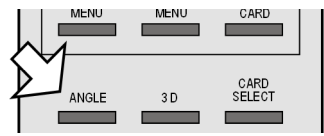

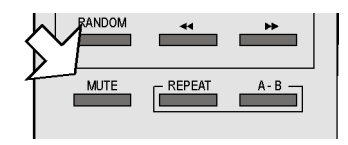

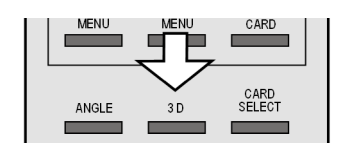

Benutzen Sie die Funktion nicht,

– wenn mehr als zwei Lautsprecher angeschlossen sind,

– wenn Koaxialkabel oder optical digital output für digitalen Klang verwendet werden,

– wenn in einem der angeschlossenen Geräte ein Surround-Effekte eingeschaltet ist.

#### DIGEST DVD<br>MENU **ZOOM TITLE**<br>MENU SUBTITLE<br>MENU USB/<br>CARD

### **Audio Mode (nur Audio-CDs)**

Drücken Sie die Taste AUDIO MENU wiederholt, um zwischen folgenden Wiedergabearten zu wählen: Mono links, Mone rechts , Mix-Mono und Stereo.

Je nach Disk können auch andere Anzeigen erscheinen.

### **TITLE MENU, DVD MENU**

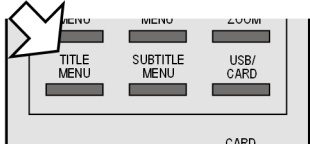

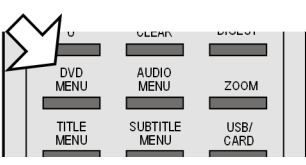

#### **DVD-Menüs**

Auf DVDs sind üblicherweise ein oder mehrere Menüs hinterlegt, mit dem Sie auf der DVD navigieren können. Die Namen dieser Menüs hängen von der DVD ab; sie können z. B. "DVD-Menü", "Disk-Menü", "Hauptmenü", "Titelmenü", "Root-Menü" oder "Stammmenü" heißen.

Das Menü Ihres DVD-Players (SETUP-Menü) rufen Sie dagegen mit der Taste SETUP auf.

Mit den Tasten TITLE MENU und DVD MENU rufen Sie die auf der DVD abgelegten Menüs auf.

Mit den Navigationstasten steuern Sie die Punkte in den DVD-Menüs an. Bestätigen Sie jede Auswahl mit ENTER.

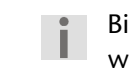

Bitte beachten Sie, dass es von der DVD abhängt, welche Menüs bei welchem Aufruf erscheinen. Z. B. besitzen manche DVDs nur ein Menü, das bei beiden Aufrufen erscheint.

### **AUDIO und SUBTITLE MENU**

Sofern auf der DVD vorhanden, sind diese beiden Taste die schnellste Methode, andere Sprachen auszuwählen.

Beachten Sie jedoch bitte, dass diese Funktion auf vielen DVDs nicht realisiert ist.

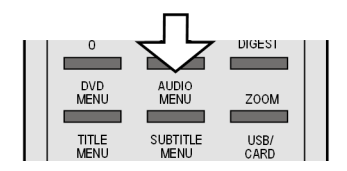

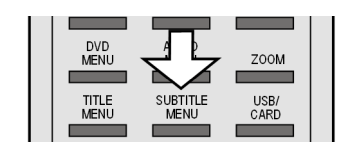

### **Gesprochene Sprache auswählen**

` Drücken Sie AUDIO MENU wiederholt, um eine andere auf der DVD vorhandene Sprachen auszuwählen. Die Umstellung erfolgt unmittelbar und braucht nicht bestätigt zu werden.

### **Untertitelsprache auswählen**

` Drücken Sie SUBTITLE MENU wiederholt, um eine andere auf der DVD vorhandene Untertitelsprache auszuwählen. Die Umstellung erfolgt unmittelbar und braucht nicht bestätigt zu werden.

Die Einblendung verschwindet nach wenigen Sekunden.

### **TASTENFUNKTIONEN**

### **PBC-Funktion (nur VCD 2.0)**

Einige VCDs des Typs 2.0, die eine Titel-/Kapitelstruktur besitzen, bieten die Möglichkeit des Playback-Controls.

Mit PBC (Taste TITEL MENU/PBC) stehen erweiterte Funktionen für Ansteuerung der

Titel/Kapitel zur Verfügung, wie etwa

- Direktanwahl von Titel/Kapitel
- SKIP-Funktionen
	- Bitte beachten Sie, dass es von der VCD abhängt, welche Funktionen genau zur Verfügung stehen.

### **Navigieren auf MP3- und JPEG-CDs**

Auf MP3-CDs und auf JPEG-CDs können die Musik-Titel bzw. Bilder auf einer Daten-CD in Ordnern zusammengefasst sein. Die Bedienung ist fast identisch.

In diesem Abschnitt bezeichnen wir die Musik-Titel auf MP3-CDs und die Bilder auf JPEG-CDs daher einheitlich als Dateien.

▶ Legen Sie eine MP3-oder JPEG-CD ein. Auf dem Bildschirm erscheint ein Menü mit der obersten Ordnerstruktur auf der CD.

Sofern die CD Ordner enthält, werden sie auf der linken Seite des Menüs aufgeführt (siehe nebenstehende Abbildung).

Die Fläche des aktiven Ordners oder der aktiven Datei erscheint orange unterlegt

Im Display wird die Gesamtzahl der Dateien auf der CD eingeblendet, z. B. 105 FILES.

▶ Gehen Sie mit den Navigationstasten  $\blacktriangleright$  oder  $\blacktriangleright$  in einen der Ordner und bestätigen Sie mit ENTER.

Ggf. öffnen sich weitere Unterordner. In diesem Fall können Sie über den obersten Menüpunkt <...> oder mit der Taste zum übergeordneten Menü zurückgehen.

Wenn Sie die Ebene der Dateien erreichen, werden diese angezeigt.

` Um einen Titel zu hören bzw. ein Bild zu sehen, wählen Sie ihn/es aus und bestätigen Sie mit PLAY oder ENTER.

### **MP3: Direktanwahl über Zifferntasten**

- $\triangleright$  Drücken Sie eine Zifferntaste. Auf dem Bildschirm erscheint  $-$  (gedrückte Ziffer). Nach etwa fünf Sekunden wird der gewählte Titel gespielt.
- ` Möchten Sie einen anderen Titel hören, geben Sie über die Zifferntasten die Titelnummer ein. Ein- oder zweistelligen Nummern stellen Sie bitte ein oder zwei Nullen voraus.

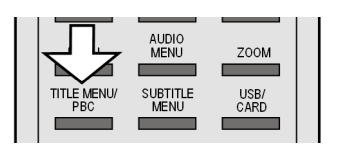

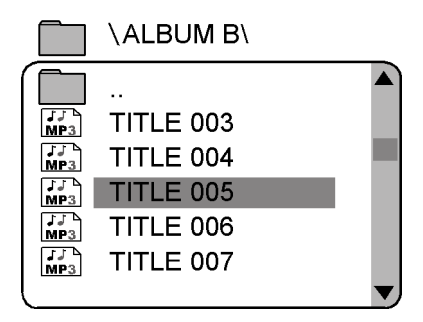

### **JPEG-Bilder**

Bei JPEG-Bildern erhalten Sie auf der rechten Seite des Menüs eine Bildvorschau.

Wählen Sie ein Bild aus und bestätigen Sie mit ENTER, um es sich groß anzeigen zu lassen. Alle Bilder des aktiven Ordners werden ab dem ausgewählten Bild nacheinander angezeigt ("Dia-Show"). Mit STOP kommen Sie ins Menü zurück.

Wenn Sie während der Wiedergabe die Navigationstasten drücken, ändern Sie die Ausrichtung des aktuellen Bildes:

- $\Box$  Navigationstaste rechts wiederholt drücken: dreht das Bild um jeweils 90° im Uhrzeigersinn;
- $\Box$  Navigationstaste links  $\blacktriangleleft$  wiederholt drücken: dreht das Bild um jeweils 90° gegen den Uhrzeigersinn;
- $\Box$  Navigationstaste  $\triangle$  oder  $\triangleleft$  drücken: spiegelt das Bild.

Im gedrehten oder gespiegelten Zustand bleibt das Bild auf dem Bildschirm stehen. Um die Wiedergabe wiederaufzunehmen, drücken Sie PLAY oder ENTER.

# EINSTELLUNGEN IM SETUP-MENÜ

Im SETUP-Menü, das Sie über die Taste SETUP aufrufen, nehmen Sie alle Einstellungen vor. Diese Einstellungen umfassen z. B. Bildformate, Toneinstellungen oder die Kindersicherung.

` Drücken Sie SETUP. Auf dem Bildschirm erscheint die Hauptseite des SETUP-Menüs mit den vier Menüs GENERAL SETUP PAGE, AU-DIO SETUP PAGE, DOLBY DIGITAL SETUP, PREFERENCE PAGE sowie EXIT SETUP MENU. Das aktive Menü ist mit einer

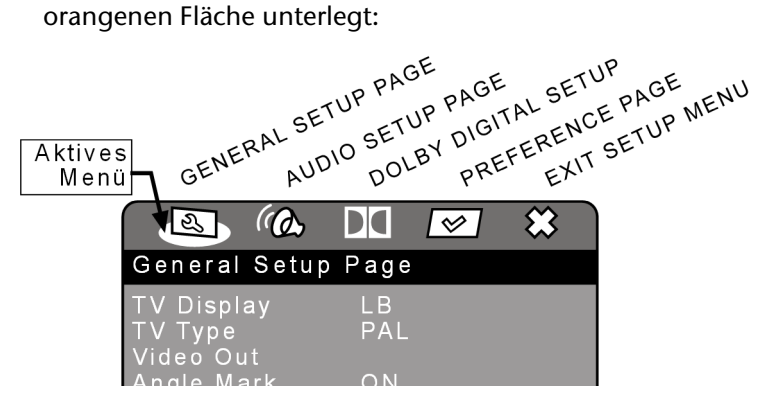

Mit den Navigationstasten < oder > oder wählen Sie ein anderes Menü aus.

Wenn das Untermenü PREFERENCES nicht aufgerufen werden kann, haben Sie das SETUP-Menü während der Wiedergabe aufgerufen. Verlassen Sie das SETUP-Menü über die SETUP-Taste, stoppen Sie die eingelegte Disk (2 x STOP) und rufen Sie SETUP erneut auf, um die Präferenzen im Zugriff zu haben.

#### **Navigieren in den Menüs**

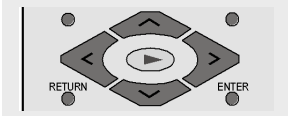

Mit den Navigationstasten bewegen Sie sich in den Menüs. Die aktiven Punkte sind farbig unterlegt. Am unteren Menürand wird eine Erläuterung zum jeweils gewählten Menü gegeben.

Mit wählen Sie den ersten Menüpunkt an.

#### **Unter- und Auswahlmenüs**

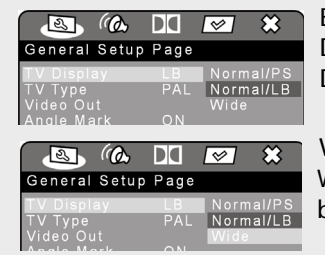

Bei den meisten Untermenüs wird auf der rechten Seite ein Auswahlmenü geöffnet. Die zur Zeit eingestellte Auswahl ist farbig unterlegt. Gehen Sie mit Denach rechts. Der aktive Punkt (in nebenstehender Abbildung: NORMAL/LB) wird markiert.

Wählen Sie mit  $\bullet$  oder  $\bullet$  einen anderen Punkt. Jetzt wird die neue Auswahl (hier: WIDE) farbig unterlegt. Die Unterlegung unter der alten Auswahl (NORMAL/LB) bleibt zunächst bestehen.

Drücken Sie ENTER, um diese Auswahl (hier: WIDE) zu bestätigen. Die Unterlegung unter der alten Auswahl (NORMAL/LB) verschwindet. Mit gehen Sie auf die linke Menüseite zurück.

#### **Menü verlassen**

Mit kommen Sie zur übergeordneten Menü-Auswahl.

Mit SETUP können Sie das SETUP-Menü an jeder Stelle verlassen.

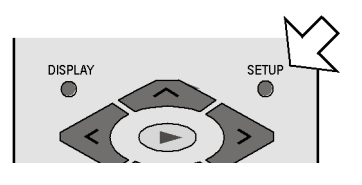

### **GENERAL SETU PAGE-Menü**

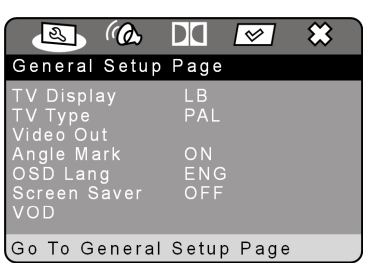

Das Menü General Setup Page umfasst fünf Einstellungen.

#### **TV Display**

Stellen Sie hier das Gerät auf das Anzeige-Format des Fernsehgeräts ein.

- Normal/PS: Auswahl für Fernseher mit 4:3-Format. Das Pan Scan-Format stellt 16:9-Filmformate in voller Höhe dar, seitliche Bildanteile werden abgeschnitten.
- Normal/LB: Auswahl für Fernsehgeräte mit 4:3- Format. Das Letterbox-Format verkleinert das 16:9-Filmformat auf Bildschirmbreite.

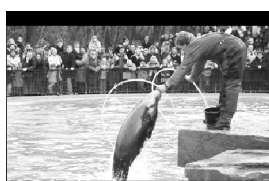

4:3<br>Pan Sca

Wide Auswahl für Fernsehgeräte im 16:9-Format.

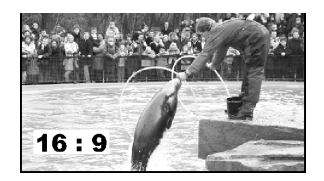

` Um eine Einstellung zu ändern, navigieren Sie auf die gewünschte Einstellung und bestätigen Sie mit ENTER.

### **TV Type**

Wählen Sie hier den Farbstandard Ihres Fernsehgeräts:

- NTSC: in Nordamerika übliches Farbformat. Dieses Format muss auch dann gewählt werden, wenn Sie die Progressive Scan-Funktion nutzen.
- PAL: in vielen europäischen Ländern übliches Farbformat

### **VIDEO OUT**

Hier wählen Sie das Farbformat, das von Ihrem SCART- Stecker bzw. Komponentenausgang ausgegeben werden soll.

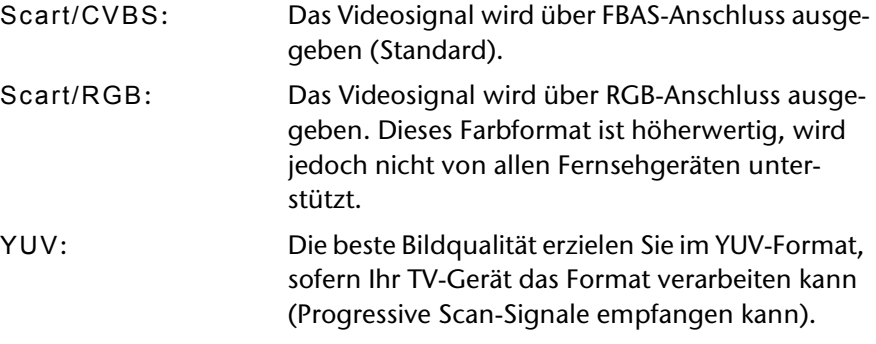

### **Angle Mark**

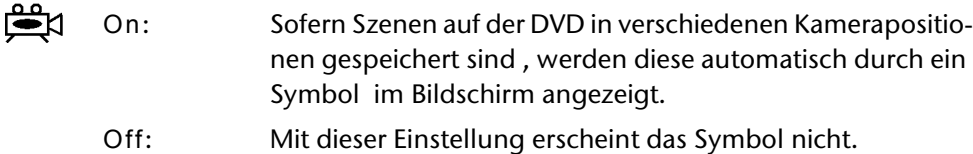

### **OSD-LANGUAGE**

Hier stellen Sie die Sprache des OSD ("On-Screen-Display") ein, das heißt die Sprache für die Menüs des DVD-Players. Sie haben die Auswahl zwischen Englisch, Spanisch, Deutsch, Französisch, Italienisch und Niederländisch.

Bei der Auswahl einer Sprache stellt sich das Menü unmittelbar um.

#### **Screen Saver**

On: Wenn sich das Gerät ca.1 Minute im Ruhezustand befindet, erscheint ein Bildschirmschoner.

Off: Kein Bildschirmschoner aktviert.

#### **VOD ("Video-On-Demand")**

DivX VOD: In diesem Menüpunkt ist der DivX-Registrierungscode hinterlegt , den Sie benötigen, um das Video-On-Demand Angebot

auf der DivX-Homepage (www.divx.com/vod) und von diversen anderen Anbietern nutzen zu können.

Video-On-Demand Dateien sind zumeist Videofilme, die von Internetseiten gegen eine Gebühr herunter geladen werden. Um diese Filme mit Ihrem DVD-Player abspielen zu können, müssen Sie zuerst ein Benutzerkonto auf der DivX-Homepage einrichten und den Registrierungscode Ihres DVD-Players angeben, um das Gerät anzumelden. Für jedes weitere DVD-Gerät, das DivX unterstützt, ist eine weitere Anmeldung er-forderlich. Für nähere Informationen lesen Sie bitte auf der DivX-Home-page nach.

Der Registrierungscode wird nur benötigt, wenn Sie Video-On-Demand Dateien auf Ihren PC herunter geladen haben und die an-schließend gebrannte CD/DVD in Ihrem DVD-Player abspielen wollen. Für herkömmliche DivX-Dateien, die nicht Video-On-Demand-Dateien sind, ist der Registrierungscode nicht erforderlich.

### **AUDIO SETUP PAGE-Menü**

#### **Speaker Setup**

Falls Sie den analogen 5.1-Ausgang benutzen, können Sie in diesem Menü hierfür Einstellungen vornehmen.

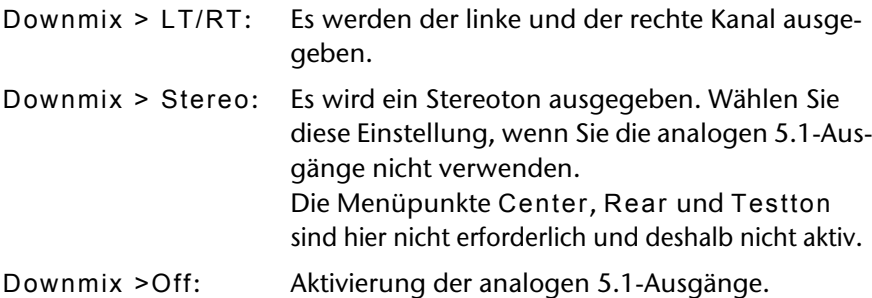

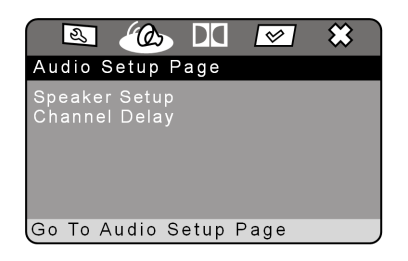

#### **Front, Center, Rear, Subwoofer**

Für die Größe der Front-, Center- und Rear-Lautsprecher können Sie eine Auswahl treffen:

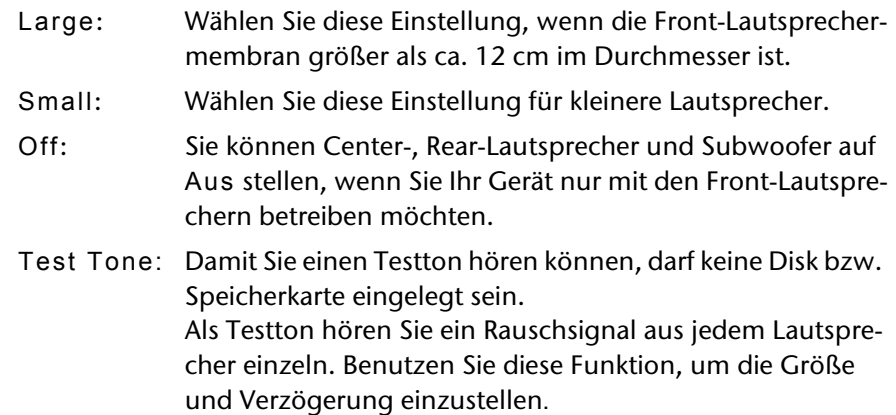

#### **Channel Delay**

Wenn Sie separate Lautsprecher anschließen, werden diese idealerweise kreisförmig aufgestellt (siehe linke Seite der Abbildung). Wenn dies nicht möglich ist, können Sie Abweichungen von der Kreislinie hier ausgleichen.

Im unten stehenden Beispiel (siehe rechte Seite der Abbildung) würde der Wert für den linken Rear-Lautsprecher um 50 cm und für den rechten Rear-Lautsprecher um 40 cm versetzt.

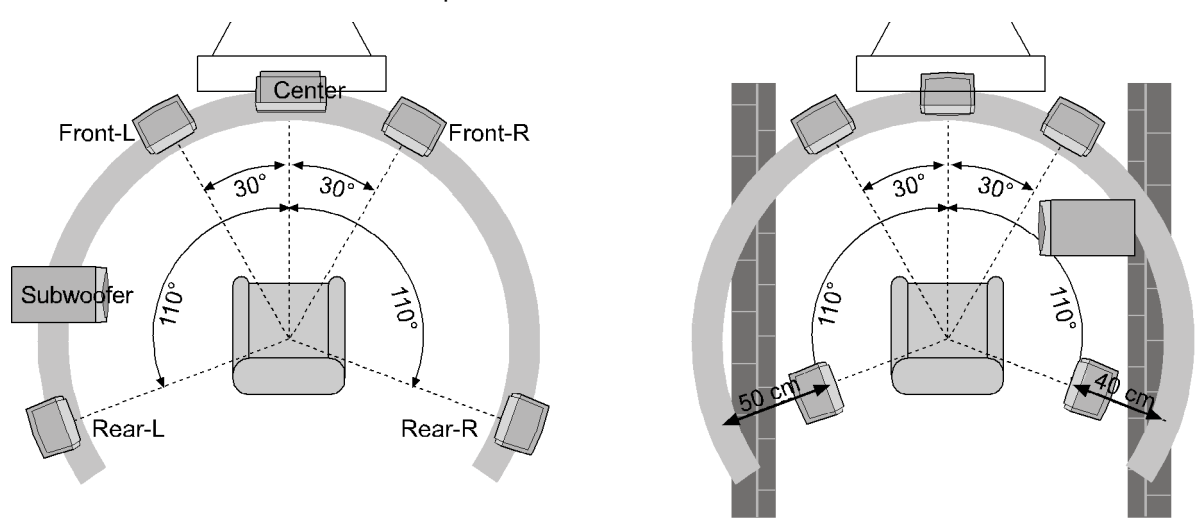

 $\triangleright$  Gehen Sie mit der Navigationstaste  $\triangleright$  in das grafische Feld neben dem Eintrag Channel Delay. Mit oder wählen Sie einen Lautsprecher aus. Mittels der < oder > Taste vergrößern oder verkleinern Sie den Wert in Zehn-cm-Schritten. Die maximale Abweichung ist 600 cm. Bestätigen Sie mit ENTER und verlassen Sie das Menü mit ...

Die Kreislinie wird von den Frontlautsprechern definiert. Deshalb sind die Front-Lautsprecher nicht anwählbar.

### **DOLBY DIGITAL SETUP-Menü**

### **Dynamic**

Das Dolby-Digital-Tonformat unterstützt eine Dynamik-Einstellung, mit der Sie den Lautstärke-Unterschied zwischen leisen und lauten Passagen in einer Skala von OFF bis FULL in neun Schritten einstellen können.

- OFF: Der Ton wird unverändert, d. h. laute Passagen und Bässe werden laut, leise Passagen leise wiedergegeben ("Kino-Sound"). Die Einstellung ist nur geeignet, wenn niemand gestört werden kann.
- FULL: Der Lautstärkeunterschied wird minimiert, d. h. laute Passagen werden reduziert, leise Passagen angehoben. Diese Einstellung ist z. B. nachts angebracht.
- $\triangleright$  Um die Einstellung zu ändern, gehen Sie mit  $\triangleright$  in die Skala auf der rechten Seite und wählen Sie mit oder den gewünschten Wert aus. Bestätigen Sie mit ENTER.

### **PREFERENCES-MENÜ**

Auf das PREFERENCES-MENU können Sie nur im Stopp-Modus zugreifen. Bei laufender Wiedergabe drücken Sie zweimal STOP.

Im diesem Menü treffen Sie Einstellungen für die Sprachen, die Elternkontrolle sowie das Passwort.

### **Sprachen auswählen**

Bitte beachten Sie, dass für jede Sprachauswahl gilt:

Es kann nur eine Sprache wiedergegeben werden, die auf der DVD auch existiert. Wenn Sie eine andere Sprache auswählen, wird der DVD-Player ersatzweise die erste auf der DVD abgelegten Sprache ausgeben.

Welche Sprache Sie auf einer konkreten DVD auswählen können, wird Ihnen normalerweise im Disk-Menü der DVD angegeben.

### **Audio**

Hier wird eine der auf der DVD gesprochenen Sprache voreingestellt.

Sie haben die Auswahl zwischen Englisch, Französisch, Spanisch, Deutsch, Italienisch, Niederländisch und Japanisch.

#### **Subtitel**

Hier können Sie eine Sprache für die auf der DVD abgelegten Untertitel voreinstellen.

Sie haben die Auswahl zwischen Englisch, Französisch, Spanisch, Deutsch, Italienisch, Niederländisch und Japanisch.

Auswahl Off: Kein Untertitel wird eingeblendet.

#### **Disc-Menu**

Hier wählen Sie die Sprache der auf der DVD abgelegten Menüs (siehe "TITLE MENU, DVD MENU", S. 24) aus, sofern auf der Disk vorhanden.

Sie haben die Auswahl zwischen Englisch, Französisch, Spanisch, Deutsch, Italienisch, Niederländisch und Japanisch.

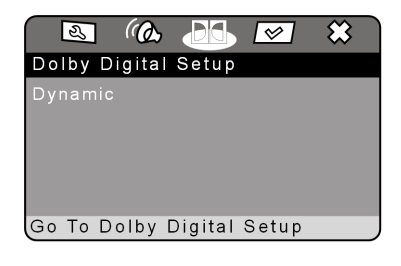

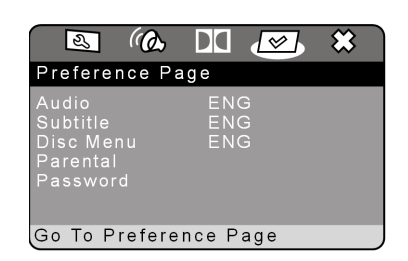

#### **Taste** AUDIOMENU

DIOMUNE können

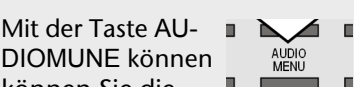

können Sie die Sprachauswahl während der Wiedergabe für die aktuelle DVD ändern. Die Voreinstellungen, die Sie

im Preference-Menu getroffen haben, bleiben dabei erhalten.

Die AUDIOMENU-Funktion ist jedoch nicht mit jeder DVD möglich.

### **Parental**

Hier stellen Sie die Freigabeklasse für DVDs ein (Elternkontrolle).

Einige DVDs und CDs sind mit Verschlüsselungssignalen der von der Motion Picture Association etablierten Freigabeklassen kodiert. Die acht Freigabeklassen lauten:

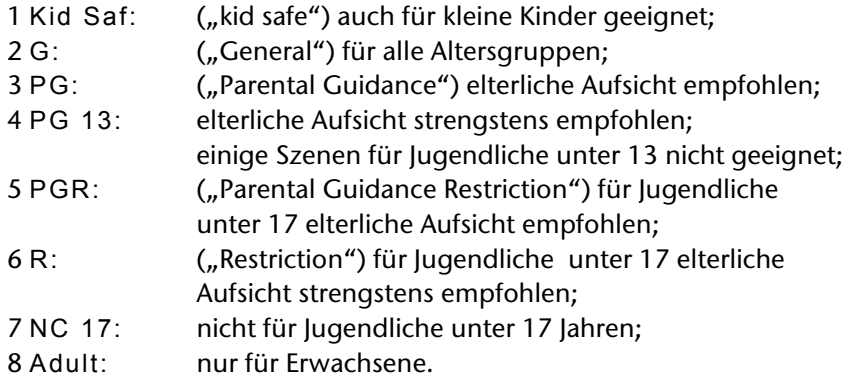

Wurde eine DVD z. B. mit der Freigabeklasse 7 (NC 17) oder 8 (Adult) kodiert und Sie haben eine der Freigabeklassen 1 bis 6 eingestellt, so erfolgt eine Meldung und es muss das Passwort eingegeben werden. Es können auch nur Teile der DVD, das heißt bestimmte Filmszenen, mit einer Freigabeklasse oder verschiedenen Freigabeklassen kodiert sein.

` Um die Freigabeklasse zu ändern, müssen Sie das Passwort eingeben (s. nächster Abschnitt).

### **Password**

Hier können Sie ein Passwort eingeben, um den Zugang für andere Personen zu kontrollieren.

` Um das Passwort zu ändern, bestätigen Sie den Punkt Change. Es öffnet sich ein neues Menü:

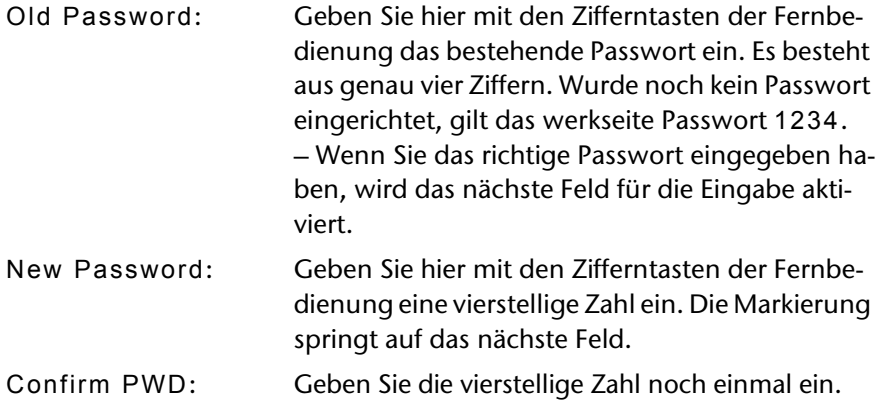

` Drücken Sie ENTER, um das neue Passwort zu bestätigen.

Sollten Sie das neue Passwort vergessen haben, geben Sie das Master-Passwort 1369 ein.

# WENN STÖRUNGEN AUFTRETEN

Sollten Störungen auftreten, prüfen Sie bitte zunächst, ob Sie das Problem selbst beheben können. Die folgende Übersicht kann Ihnen dabei helfen.

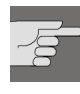

Versuchen Sie auf keinen Fall, das Gerät selbst zu reparieren. Wenn eine Reparatur notwendig ist, wenden Sie sich bitte an unser Service-Center oder eine andere geeignete Fachwerkstatt.

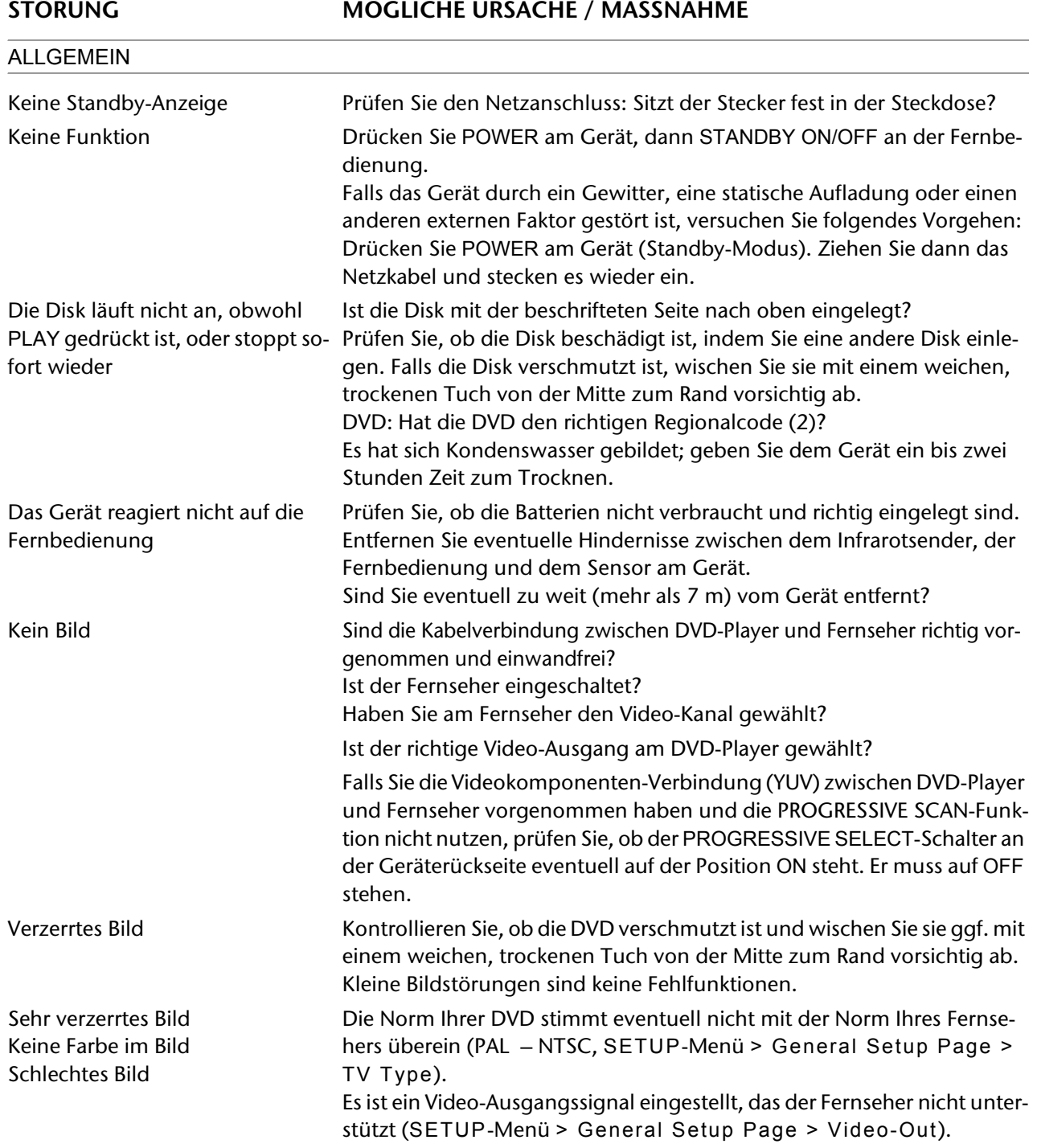

### WENN STÖRUNGEN AUFTRETEN

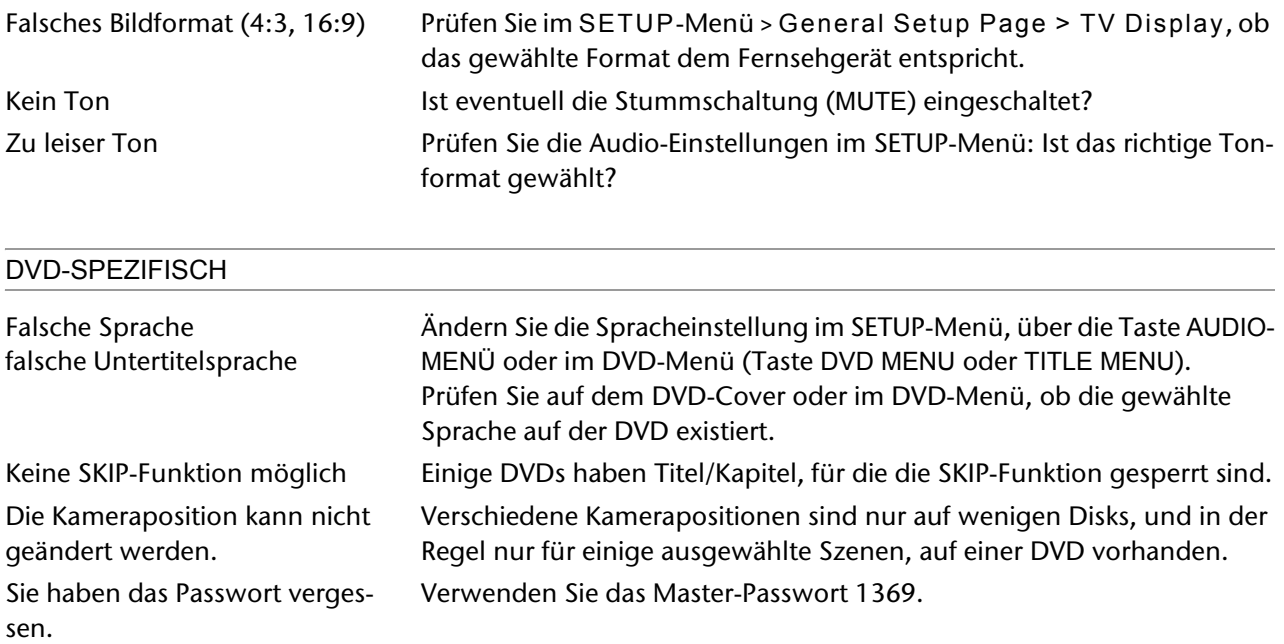

# **ENTSORGUNG**

### **Verpackung**

Ihre Projektionsuhr befindet sich zum Schutz vor Transportschäden in einer Verpackung. Verpackungen sind Rohstoffe und somit wiederverwendungsfähig oder können dem Rohstoffkreislauf zurückgeführt werden.

### **Gerät**

Werfen Sie die Projektionsuhr am Ende ihrer Lebenszeit keinesfalls in den normalen Hausmüll. Erkundigen Sie sich in Ihrer Stadt- oder Gemeindeverwaltung nach Möglichkeiten einer umwelt- und sachgerechten Entsorgung. Entsorgen Sie das Gerät und die Batterien getrennt von einander.

### **Batterien**

Verbrauchte Batterien gehören nicht in den Hausmüll. Die Batterien müssen bei einer Sammelstelle für Altbatterien abgegeben werden.

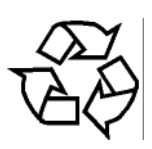

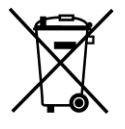

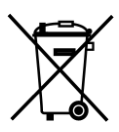

# TECHNISCHE DATEN

Spannungsversorgung: 230 V ~ 50 Hz Leistungsaufnahme: 15 W Standby-Stromaufnahme: 4.4 W Batterien für Fernbedienung: 2 x 1,5 V R6/LR6 "AA" Farbfernsehsystem: PAL/NTSC

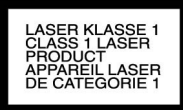

Laserleistung: Laser Klasse 1

Kompatible Disk-Formate: DVD (Digital Versatile Disk), DVD+R, DVD+RW, DVD-R, DVD-RW; VCD, SVCD, CD-Audio; CD-R, CD-RW, JPEG-CD, MP3-CD; WMAs; DiVX Kompatible Speicherkarten: SD-Karten, Multimedia-Karten, Smart Media-Karten, Memory Sticks, Compact Flash-Karten, Micro Drive

리리

Wenn Sie Audio-CDs verwenden, achten Sie auf den Aufdruck

Bitte beachten Sie: Es gibt heute viele, zum Teil nicht standardisierte CD-Aufnahmeverfahren und Ko- $\mathbf i$ pierschutzverfahren, sowie unterschiedliche CD-R- und CD-RW-Rohlinge. Darum kann es in Einzelfällen zu Einlesefehlern oder -Verzögerungen kommen. Dies ist kein Defekt des Geräts. Daten im DiVX-Format können Sie z. B.von der DiVX-Website beziehen. Bei selbst-erstellten DiVX-Disks kann es zu Lesefehlern kommen.

#### **Video**

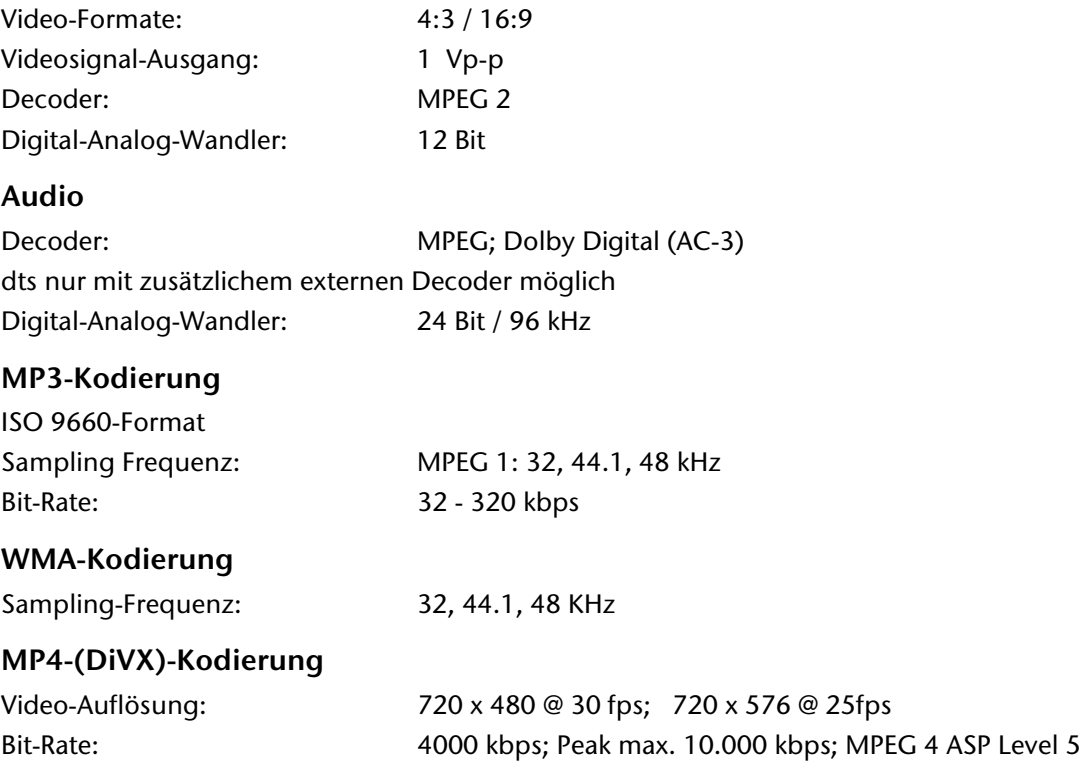

### **Technische Änderungen vorbehalten!**